# 2017

# Arduino C

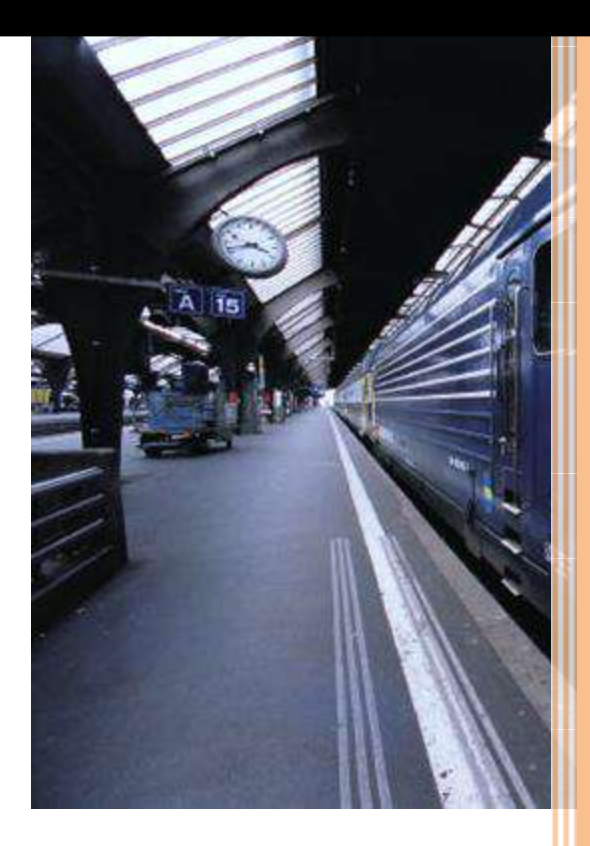

# **Contents**

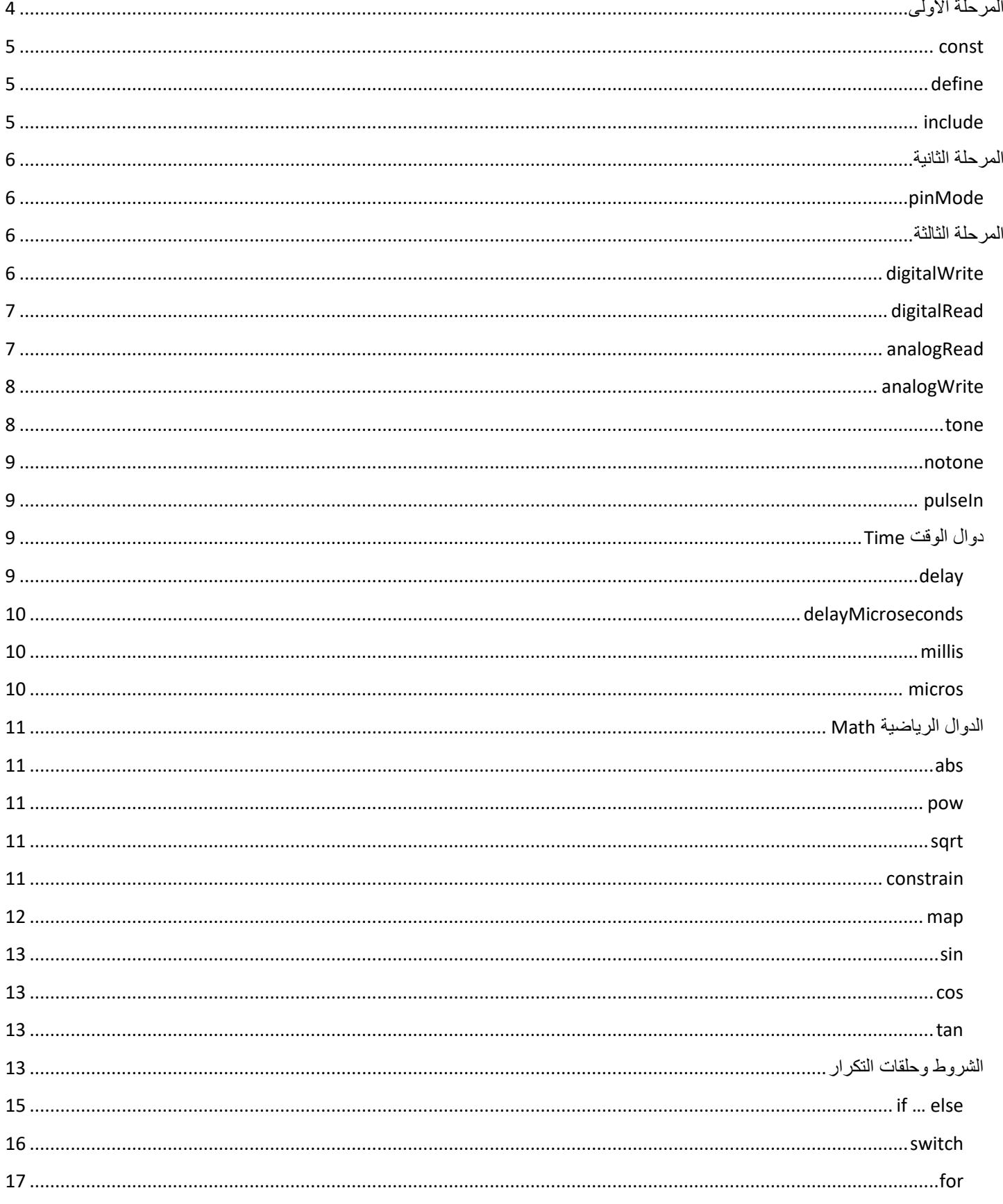

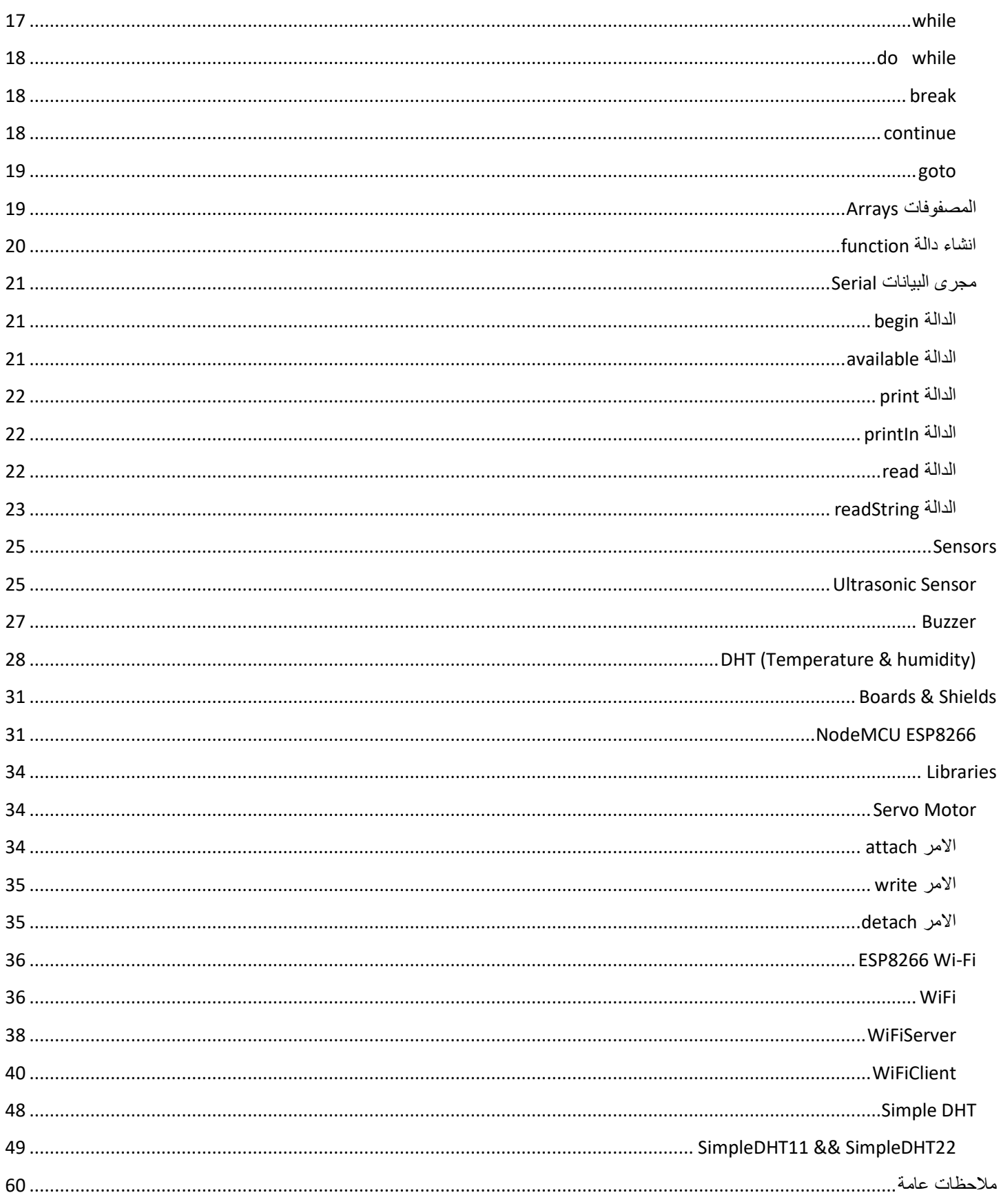

#### \*\*\*\*\*

هذا الكتاب من اعداد احمد ابراهيم ، وهناك كتب اخرى كتبها الكاتب لتعلم لغات برمجة مختلفة منها ) HTML Java ,PHP ,jQuery ,JavaScript ,CSS ) يمكنكم تحميلها وقراءتها من هذا الرابط :

[https://drive.google.com/open?id=0B2aI\\_a6mphOUQi1jdzlYSFhITWs](https://drive.google.com/open?id=0B2aI_a6mphOUQi1jdzlYSFhITWs) كل هذه الكتب مجانية اي يمكن قراءتها واعادة نشرها .

الي سؤال او استفسار يمكنكم التواصل مع الكاتب عبر الحساب الشخصي في فيسبوك :

<https://www.facebook.com/ah.ib.93>

كل برنامج يجب ان يتكون من ثلاثة مراحل:

<span id="page-4-0"></span>**المرحلة االولى** 

في هذه المرحلة نعرف المتغيرات والثوابت التي سنستخدمها في البرنامج.

هناك عدة انواع من المتغيرات يمكن ان نتعامل معها في اردوينو ، منها:

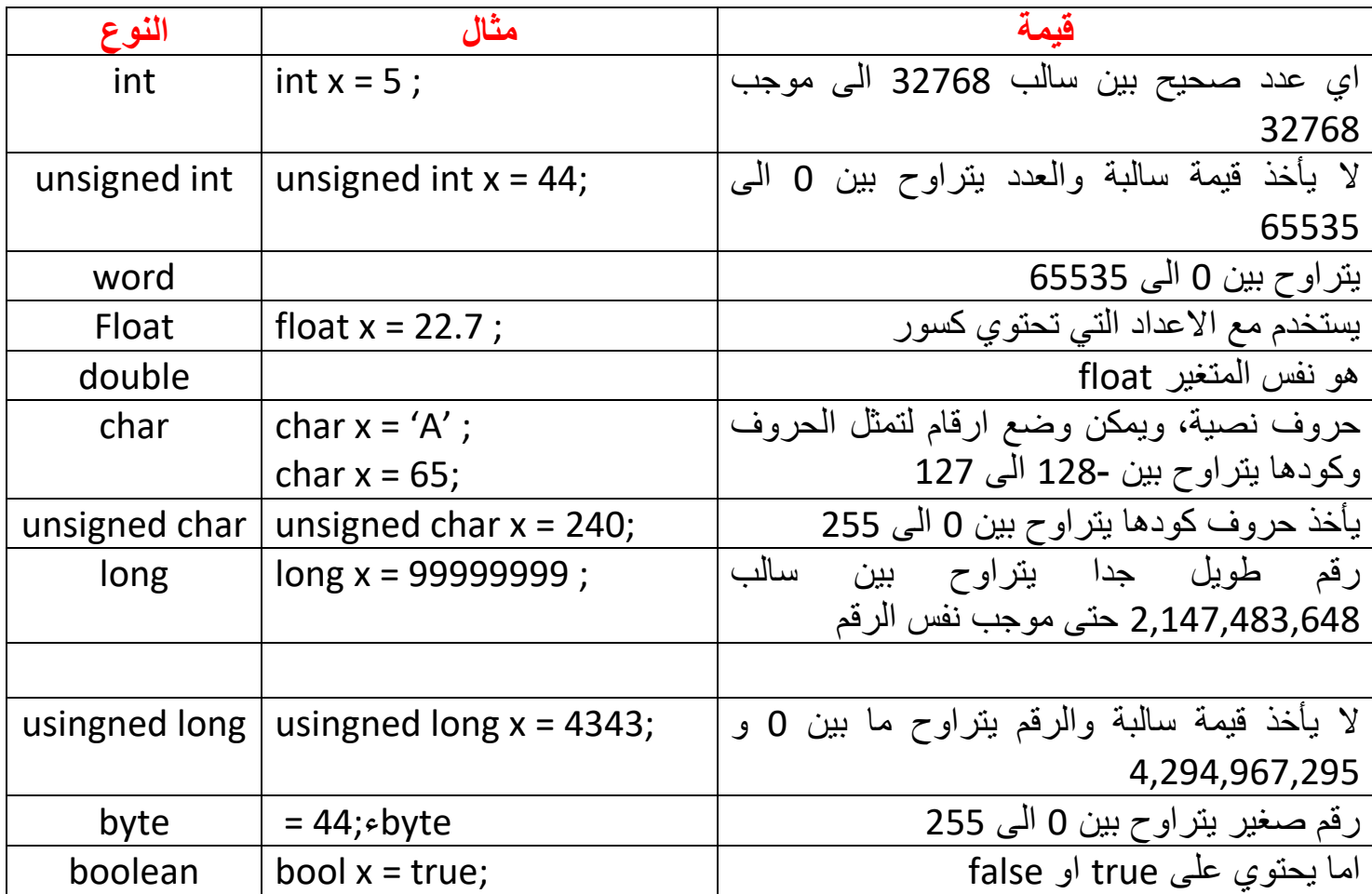

#### <span id="page-5-0"></span>const

يقوم هذا االمر بعمل ثابت constant غير قابل للتغيير، مثال:

const int LED=13;

حيث ان اسم الثابت LED وقيمته 13 , اي اننا بذلك عرفنا ان المدخل رقم 13 في االردوينو سيكون اسمه LED وفي اي مكان من البرنامج عندما نريد ان نتعامل مع هذا المدخل 13 سنذكر فقط االسم LED وهو سيفهم اننا نقصد المدخل 13

مثال اخر:

const int sensor = A0 ;

هنا اسم الثابت sensor وقيمته 0A وهي تشير الى المنفذ التماثلي الموجود في بوردة االردوينو

## <span id="page-5-1"></span>define

يستخدم هذا االمر للبحث واالستبدال حيث تعطى له قيمة واسم وأينما سيجد هذا االسم سيقوم باستبداله بالقيمة وهذا يشمل حتى المسافة الفارغة، مثال:

#define NAME 563

والحظ اننا لم نضع فارزة منقوطة بعدها.

## <span id="page-5-2"></span>include

يقوم هذا الامر بتضمين ملف او مكتبة خارجية ( من المكاتب الكثيرة الموجودة في اردوينو ) حيث سنكتب اسم الملف او المكتبة وبعدها نقطة وبعدها h بين قوسي االمر المعقوفين , مثال :

#include <Servo.h>

في هذا المثال سيتم تضمين المكتبة التي اسمها Servo وهي مسئولة عن اوامر Motor Servo , والحظ اننا لم نضع فارزة منقوطة بعدها .

# <span id="page-6-0"></span>**المرحلة الثانية**

بما ان الـ Pins Digital في المتحكمات الدقيقة يمكن ان تستخدم كمخارج او كمداخل فيجب ان نبين ايها ستكون مداخل وأيها ستكون مخارج، وتكتب هذه المعلومات في داخل الدالة ()setup , حيث ان الدالة ()setup مسئولة عن ضبط اعدادات المتحكمة وتحديد المداخل والمخارج .

## <span id="page-6-1"></span>pinMode

هذا االمر مسئول عن تحديد وظيفة كل Pin وضبطها للعمل كمدخل او كمخرج، مثال:

void setup(){

pinMode(12, INPUT);

}

حيث ان 12 تمثل رقم الـ Pin والحظ انه يمكن كتابة اسم الـ Pin بدال من رقمه اذا كنا قد عرفناه في المرحلة األولى، والـ INPUT تعني انه سيكون مدخل وإذا اردنا ان يكون مخرج سنكتب بدال منها OUTPUT , وانتبه لحالة االحرف الكبيرة والصغيرة .

## <span id="page-6-2"></span>**المرحلة الثالثة**

هنا نكتب البرنامج نفسه وما نريد من المتحكمة فعله، وتكتب داخل الدالة loop , وبعد ان تنفذ الدالة الكود الموجود داخلها سوف تعود وتقرا وتنفذ الكود من جديد وتبقى تتكرر وتعيد نفسها طالما البوردة مزودة بالطاقة .

## <span id="page-6-3"></span>digitalWrite

يأخذ هذا االمر قيمتين بين قوسيه االولى تمثل رقم الـ Pin او اسمه إذا كان معرف، والثانية تمثل القيمة التي ستخرج من هذا الـ Pin حيث ان HIGH ستعطي قيمة 5 فولت و LOW ستعطي قيمة 0 فولت، مثال: digitalWrite(LED, LOW);

حيث ان LED تمثل اسم الـ Pin المعرف مسبقا.

## <span id="page-7-0"></span>digitalRead

يقوم هذا االمر بقراءة الجهد المدخل على الـ Pin المكتوب اسمه او رقمه بين قوسي هذا االمر وسيعيد القيمة HIGH اذا كان الجهد المسلط 5 فولت حتى 3.8 فولت او سيعيد القيمة LOW اذا كان الجهد المسلط صفر حتى 1.8 فولت، مثال:

 $X =$  digital Read(13);

هنا سيقرأ قيمة الجهد المسلط على الـ Pin رقم 13 وسيخزن القيمة المعادة في المتغير X.

## <span id="page-7-1"></span>analogRead

يقوم هذا االمر بقراءة فرق الجهد بصورة تماثلية وتستطيع المتحكمة ان تقيس فرق جهد من 4.8 ملي فولت الى 5 فولت تقريبا وتقوم بتحويل الاشارة التماثلية الى قيمة رقمية من 0 الى 1023، مثال:

 $X =$ analogRead(A0);

هنا سيقيس فرق الجهد التماثلي على الـ Pin رقم 0A ويخزنه بشكل رقمي في المتغير X المعرف مسبقا. مثال إذا كان الجهد الداخل الى 0A يساوي القيم التالية:

> 4.8 ملي فولت = 1 رقمي ملي فولت = 10 رقمي ملي فولت = 100 رقمي واحد فولت = 208.33 رقمي فولت = 416.66 رقمي فولت = 1023 رقمي

## <span id="page-8-0"></span>analogWrite

وهذا االمر مسؤول عن توليد خرج تماثلي ويمكن تطبيقها على المخارج التي تدعم خاصية التعديل الرقمي المعتمد على عرض النبضة، وهي المخارج التي يكتب بجانبها العالمة ~ وهي ست مخارج كالتالي:

11 , 10 , 9 , 6 , 5 , 3

#### **خاصية التعديل الرقمي PWM**

خاصية تمكنك من انتاج فرق جهد على هيئة موجة قابلة للتغيير عن طريق اشارة رقمية، وبذلك تستطيع ان تحول االوامر الرقمية الى موجة تماثلية ويمكن استغالل تلك الخاصية في توليد جهد متغير قيمته بين 0 فولت و 5 فولت عن طريق استخدام قيم رقمية من 0 حتى 255، مثلا:

5 فولت = 255

2.5 فولت = 128

0 فولت = 0

مثال:

analogWrite(9, 128);

هنا سيخرج 2.5 فولت من الـ Pin رقم 9 والحظ ان الـ Pin يدعم الخرج التماثلي analog .

#### <span id="page-8-1"></span>tone

تستخدم هذه الدالة إلخراج تردد معين من أحد المنافذ وتأخذ بين قوسيها ثالثة قيم االولى تمثل رقم الـ pin والثانية تمثل التردد والثالثة وهي اختيارية وهي تمثل المدة الزمنية بالملي ثانية المراد من الدالة ان تبقى تخرج هذا التردد من المنفذ واذا لم نعطي لها الوقت ستبقى تعمل الى ان نستخدم الدالة tone مرة اخرى او نستخدم الدالة notone، تستخدم هذه الدالة في الغالب إلخراج الصوت، مثال:

tone(9, 262, 500);

delay(500);

مالحظة/ عند تشغيل هذه الدالة فإن PWM سوف لن يعمل على الـ Pin رقم 3 ورقم .11

#### <span id="page-9-0"></span>notone

تستخدم هذه الدالة إللغاء تشغيل الدالة tone ويكتب بين قوسيها رقم الـ Pin الذي كان مستخدم في الدالة tone، مثال:

notone(9);

مالحظة/ هذه الدالة قد تتطلب منا استخدام الدالة delay عند استخدام الدالة tone.

## <span id="page-9-1"></span>pulseIn

تستخدم هذه الدالة لتعيد المدة الزمنية ( بالميكرو ثانية ) لـ pin معين لكي يتغير من HIGH الى LOW او بالعكس، مثال اذا كان pin معين LOW ستحسب هذه الدالة كم من الوقت بقي هذا الـ pin الى ان تحول الى HIGH، تأخذ بين قوسيها 3 بارامترات األول هو عبارة عن رقم الـ pin الذي نريد حساب الوقت له الثاني هو يمثل نوع النبضة التي نريد قراءتها أي اما تكون HIGH او LOW اما الباراميتر الثالث فهو اختياري وهو يمثل الوقت بالميكرو ثانية لكي يبدأ وقت قياس النبضة ) بشكل افتراضي عند عدم وضعه يكون الوقت هو ثانية واحدة (، مثال:

long duration =  $pulseln(7, HIGH);$ 

في هذا المثال المتغير duration سيحمل رقم يمثل الوقت بالميكرو ثانية لتغير حالة الـ pin رقم 7 من الـ LOW الى الـ HIGH.

## <span id="page-9-2"></span>**دوال الوقت** Time

## <span id="page-9-3"></span>delay

يستخدم هذا االمر إلخبار المتحكمة كم من الوقت يجب ان تبقى قبل تنفيذ االمر التالي وهي تأخذ بين قوسيها قيمة بالملي ثانية، الثانية الواحدة فيها 1000 ملي ثانية , مثال : digitalwrite(13, HIGH);

delay(1000);

digitalwrite(13, LOW);

هنا سيتم اخراج جهد بقيمة 5 فولت من الـ Pin رقم 13 وسيبقى لمدة ثانية وبعدها لن يخرج اي قيمة ) 0 فولت ( .

## <span id="page-10-0"></span>delayMicroseconds

هذا الامر يشبه الامر delay ولكن الفرق بينهم هو ان هذا الامر يأخذ بين قوسيه ميكرو ثانية , كل ثانية فيها 1000000 ميكرو ثانية .

## <span id="page-10-1"></span>millis

تحسب هذه الدالة الوقت منذ بدأ تشغيل االردوينو بالملي ثانية وتبقى تعد الوقت لمدة 50 يوم تقريبا وبعدها تعود لتبدأ العد من جديد، مثال:

long X;

 $X =$  millis( );

• الحظ انه استخدمنا متغير من نوع long ألنه ستعيد لنا رقم كبير يمثل الزمن بالملي ثانية والمتغير من نوع int ال يمكنه سوى استيعاب 32.767 ثانية.

#### <span id="page-10-2"></span>micros

تحسب هذه الدالة الوقت منذ بدأ تشغيل البرنامج بالميكرو ثانية وتبقى تعد الوقت لمدة 70 دقيقة ) حسب نوع االردوينو ( وبعدها تعود لتبدأ العد من جديد، مثال:

unsigned long time;

time = micros();

## <span id="page-11-0"></span>**الدوال الرياضية** Math

#### <span id="page-11-1"></span>abs

تستخدم هذه الدالة إليجاد القيمة المطلقة للرقم الذي يكتب بين قوسيها، مثال:

abs(x);

#### <span id="page-11-2"></span>pow

تستخدم هذه الدالة لرفع رقم الى اس معين، وتأخذ بين قوسيها بارامترين األول يمثل العدد واألخر يمثل االس، يمكن ان يكون الرقم واالس من النوع float والدالة ستعيد قيمة من النوع double، مثال:

int  $x = pow(2, 5);$ 

سيكون الناتج .32

#### <span id="page-11-3"></span>sqrt

تستخدم هذه الدالة إليجاد الجذر التربيعي ألي عدد، مثال:

double  $x = sqrt(4)$ ;

#### سيكون الناتج .2

#### <span id="page-11-4"></span>constrain

هذه الدالة توضع بين قوسيها ثالثة قيم، االولى هي القيمة االولية المراد العمل عليها، الثانية هي اصغر قيمة والثالثة هي اكبر قيمة، وهذه الدالة في داخلها كود كالتالي:

```
int constrain( int value, int min, int max) {
if( value > max ) {
value = max;
}
if( value < min ) {
value = min;
}
return value;
}
                                         والستخدام هذه الدالة في برنامجنا نكتبها بهذه الطريقة، مثال:
void loop() {
int x = 0;
int y = constrain(x, 128, 255);
analogWrite(3, y); 
}
```
في هذا المثال ستعيد الدالة القيمة 128 وتضعها في المتغير y.

#### <span id="page-12-0"></span>map

تستخدم هذه الدالة للتغيير من مدى معين الى اخر، وهي مفيدة جدا الن analogRead تحول القيم في مدى من 0 الى 1023 ولكن الـ analogWrite تأخذ قيم في مدى من 0 الى 255 , الصيغة العامة لهذه الدالة هي map( value, fromLow, fromHigh, toLow, toHigh );

مثال:

int  $X = 0$ ;

int y;

 $X =$ analogRead(A0);

y = map(X, 0, 1023, 0, 255);

analogWrite(9, y);

<span id="page-13-0"></span>sin

تستخدم هذه الدالة إليجاد الجيب لزاوية معينه بالـ radians، وهي تعيد قيمة من النوع double بين 1 و 1- ، مثال:

```
double x = \sin(45);
```
#### <span id="page-13-1"></span>cos

تستخدم هذه الدالة إليجاد الجيب تمام لزاوية معينه بالـ radians، وهي تعيد قيمة من النوع double بين 1 و 1- ، مثال:

double  $x = cos(45)$ ;

#### <span id="page-13-2"></span>tan

تستخدم هذه الدالة إليجاد الظل لزاوية معينه بالـ radians، وهي تعيد قيمة من النوع double بين سالب ماال نهاية وموجب ماال نهاية، مثال:

double  $x = \tan(45)$ ;

## <span id="page-13-3"></span>**الشروط وحلقات التكرار**

• رموز المقارنة

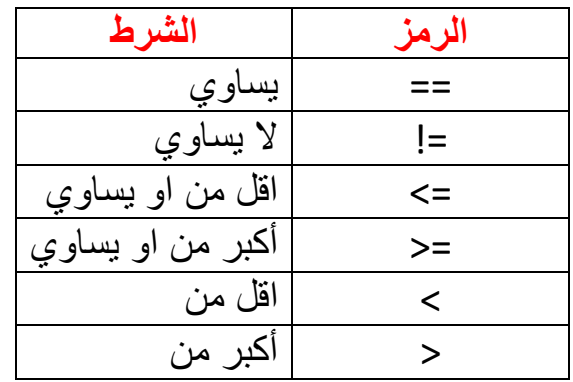

• التراكيب المنطقية

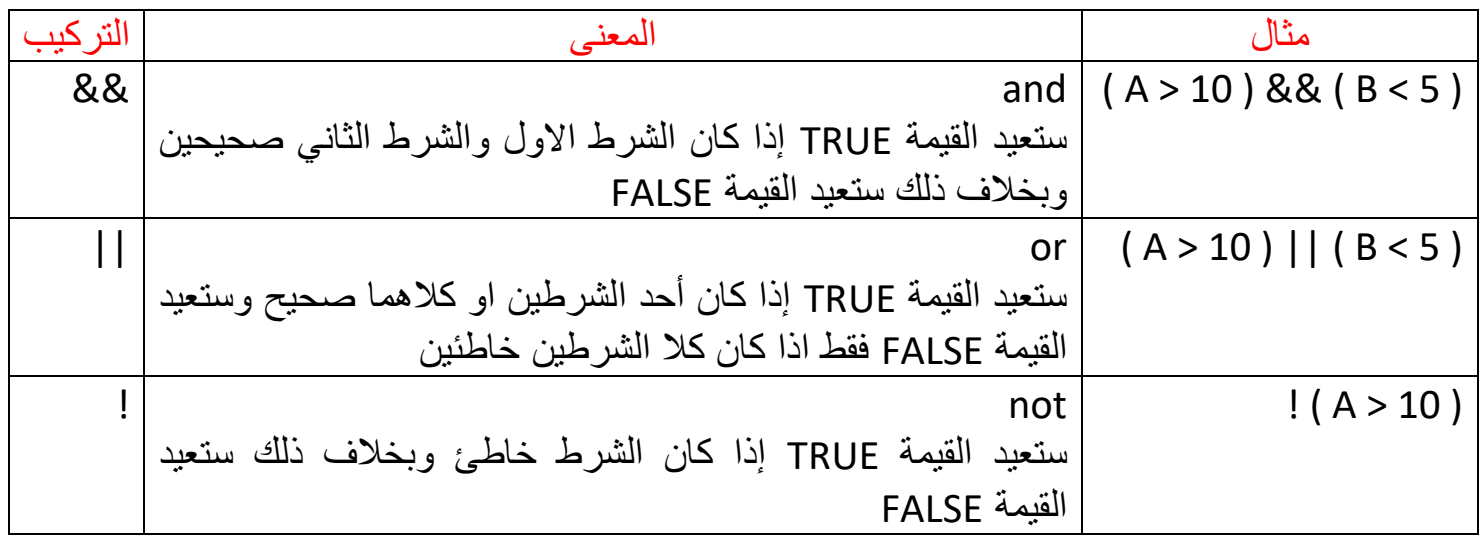

مثال:

int  $X =$  LOW;

void loop( ) {

 $X = 1 X;$ 

digitalWrite(13, X);

delay(1000);

}

هنا عندما نعكس قيمة المتغير X والذي كان يحمل القيمة LOW ستكون قيمته HIGH.

```
if … else
```

```
يستخدم هذا االمر لعمل مقارنات وجعل المتحكمة تفعل شيء ما اذا حدث شيء اخر محدد , مثال :
if ( X == HIGH ) {
digitalWrite(2, HIGH);
} else {
digitalWrite(2, LOW);
}
                                          • يمكن كتابة فقط if بدون else إذا لم نكن بحاجة لها.
                                                                                     مثال اخر:
if ( digitalRead(13) == HIGH ) {
```

```
digitalWrite(2, HIGH);
```

```
} else if (digitalRead(12) == HIGH ) {
```

```
digitalWrite(2, LOW);
```
} else {

```
digitalWrite(3, HIGH);
```
}

وكما تالحظ من المثالين يمكن كتابة الشرط بأكثر من طريقة باإلضافة الى انه يمكن عمل سلسلة غير منتهية .else if من

## <span id="page-16-0"></span>switch

والصيغة العامة لها:

```
switch (variable){
case value1 :
statement ;
break ;
case value2 :
statement ;
break ;
default :
statement ; }
حيث ان variable يمثل اسم المتغير المطلوب اجراء االختبار على قيمته، ويشترط ان يكون من النوع int
او char 1,value و 2value عبارة عن قيم يتم مقارنتها مع قيم المتغير فاذا تطابقت قيمة المتغير مع قيمة 
احد هذه القيم ستنفذ الجمل التي بعدها الى حد عبارة break , اما في حال عدم تطابق قيمة المتغير مع اي 
                                         من القيم الموضوعة ستنفذ الجمل بعد عبارة default، مثال:
int X = 4 :
switch(X){
case 5 :
System.out.println(X);
break;
case 4 :
System.out.println(X);
break;
default :
  System.out.println("None"); }
                   يمكن ان تكون switch في داخل switch اخرى عند كتابتها في الجملة case، مثال:
switch(ch1) {
```

```
case 'A': System.out.println(" This A is part of outer switch. ");
switch(ch2) {
case 'A':
System.out.println(" This A is part of inner switch ");
break;
case 'B': // ...
} // end of inner switch
break;
case 'B': // ...
```

```
وهي حلقات تكرار تبقى تدور الى عدد معين طالما الشرط بين قوسيها متحقق، مثال:
for(i = 0; i < 255; i++) {
analogWrite(9, i);
delay(10);
}
حيث هنا المتغير j المعرف مسبقا يبدأ بالقيمة 0 وسيزداد في كل مرة واحد وسيبقى الشرط متحقق طالما
                             المتغير i أصغر من 255 وكل مرة سينفذ االمر ما بين القوسين المعقوفين .
```
#### <span id="page-17-1"></span>while

<span id="page-17-0"></span>for

وهي حلقة تكرار تبقى تدور طالما الشرط بين قوسيها متحقق، مثال:

int  $X = 20$ ;

While ( X > 10 ) {

 $X = X - 1$ ;

```
digitalWrite(9, HIGH);
```
}

## <span id="page-18-0"></span>do while

الصيغة العامة لها هي:

```
do {
statement ;
} while ( condition ) ;
```
## <span id="page-18-1"></span>break

تستخدم هذه العبارة للخروج من حلقة التكرار او من البلوك } االقواس المعقوفة {، مثال:

```
int t = 0;
while( t < 100 ) {
if(t == 10) break;
System.out.println( t );
t++; }
```
## <span id="page-18-2"></span>continue

تستخدم هذه العبارة للخروج من تكرار معين وليس من حلقة التكرار بالكامل، مثال:

```
int i;
for(i = 0; i \le 100; i + 1) {
if((i%2) != 0) continue;
System.out.println(i); }
```
في هذا المثال سيطبع فقط االرقام الزوجية

#### <span id="page-19-0"></span>goto

تستخدم لنقل البرنامج الى مكان مسمى مسبقا، مثال:

```
for(byte r = 0; r < 255; r++){
  for(byte g = 255; g > 0; g -)
      if (analogRead(0) > 250){ goto bailout;}
        // more statements ...
   }
}
bailout:
```
## <span id="page-19-1"></span>**المصفوفات** Arrays

يمكن عمل المصفوفات والتي تحتوي بداخلها على عدة متغيرات وبين قوسيها نكتب عدد المتغيرات التي بداخلها، والحظ ان ترتيب المتغير االول هو صفر والثاني هو واحد: مثال/

```
const int X = 4;
const int Ar[X] = \{ 2, 3, 4, 5 \};
void setup (){
for ( int i = 0; i < X; i++  \}pinMode(Ar[i], OUTPUT);
} }
void loop(){
for ( int i = 0; i < X; i++ ){
digitalWrite( Ar[i], HIGH );
delay(1000);
}
for ( int i = X - 1; i > = 0; i - ){
```

```
digitalWrite( Ar[i], LOW );
delay(1000);
} }
```
<span id="page-20-0"></span>**انشاء دالة** function

يمكننا انشاء دالة خاصة بنا نكتب اسمها ونضع بين قوسيها اسماء المتغيرات التي ستستخدم داخلها وبين قوسيها المعقوفين نكتب ما نريد من الدالة عمله، اذا لم تكن هذه الدالة تعيد اي شيء سنضع قبل اسمها void، مثال:

```
#define NOTE_C4_262
Const int KPin = 9;
void setup(){
pinMode(KPin, OUTPUT);
}
void loop(){
myFunction(NOTE_C4, 500);
noTone(KPin);
delay(2000);
}
void myFunction(int X, int y){
tone(KPin, X, y);
delay(y);
}
او اذا كانت الدالة التي نريد عملها تعيد لنا قيمة فسنكتب نوع القيمة ) المتغير ( الذي ستعيدها بدال من void
ونكتب داخل الدالة return وبعدها القيمة التي نريد الدالة اعادتها , الحظ هذا المثال لدالة تعيد قيمة من نوع 
                                                                                      : float
float myFunction(){
int X = analogRead(13);
```

```
float y = X / 3;
return (y + 5.4) * 3;
```
}

والستدعاء هذه الدالة ووضع القيمة التي تعيدها في متغير نكتب:

float Name = myFunction();

## <span id="page-21-0"></span>**مجرى البيانات** Serial

• لمزيد من االوامر المستخدمة في communication Serial اذهب الى هذا الرابط

<https://www.arduino.cc/en/Reference/serial>

مجرى البيانات Serial هو عبارة عن منفذ اتصال بين الاردوينو والأجهزة الأخرى، مثلا يمكن ان يكون المنفذ لالتصال بالحاسوب عبر الكيبل من خالل الـ monitor serial ، او االتصال عبر البلوتوث.

هذا المنفذ سيرسل أي حرف نرسله من االردوينو على شكل رقم الـ ASCII الخاص بالحرف مثال إذا كتبنا a سيرسل الرقم 97 اما إذا ارسلنا الرقم صفر سيرسل الرقم 48 وهكذا.

للـ serial عدة دوال منها:

## <span id="page-21-1"></span>الدالة begin

تستخدم هذه الدالة لفتح منفذ االتصال، وهي تأخذ بين قوسيها رقم يمثل رقم المنفذ حيث ان لكل نوع من االتصال له رقم خاص به، وهذه الدالة اجبارية إذا كنا نريد ان نعمل اتصال ويجب ان تكتب في المرحلة الثانية أي في داخل الدالة setup void، مثال:

Serial.begin(9600);

الرقم 9600 يمثل منفذ االتصال بالحاسوب عبر الـ monitor serial ويستخدم نفس هذا المنفذ لالتصال عبر البلوتوث HC-06 اما قطعة البلوتوث HC-05 رقم المنفذ لها هو 38400.

#### <span id="page-21-2"></span>الدالة available

تستخدم هذه الدالة للتحقق من ان منفذ الاتصال يستقبل البيانات ويتم مقارنتها بالصفر فاذا كانت أكبر من صفر فان هناك بيانات قادمة من الجهاز االخر، مثال: if(Serial.available() > 0){ // Checks whether data is coming from the serial port

// do some thing

## }

## <span id="page-22-0"></span>الدالة print

تستخدم هذه الدالة لإرسال قيم الى الحاسب الالي ( او أي جهاز سيستقبل البيانات ) لعرضها على بيئة التطوير باستخدام Monitor Serial او حسب نوع الجهاز المستلم، مثال :

Serial.print(voltage);

حيث ان voltage هو متغير معرف مسبقا يحمل قيمة فولتية، وهنا سترسل قيمة هذا المتغير ليستقبلها الجهاز الاخر ( وإذا كانت عبر الـ serial monitor فان قيمة المتغير ستعرض على الشاشة ).

## <span id="page-22-1"></span>الدالة printIn

تستخدم هذه الدالة لأرسال قيمة عبر منفذ الاتصال للجهاز المتصل بالاردوينو من خلال الـ USB على بيئة التطوير Serial Monitor او عبر البلوتوث، فرقه عن الدالة السابقة هو ان هذا الامر يطبع في سطر جديد، مثال:

Serial.println(" Hello ");

## <span id="page-22-2"></span>الدالة read

يستخدم هذا الامر لاستلام قيم من الجهاز الاخر المتصل بالاردوينو ( الحاسب الالي او غيره ) الى االردوينو عبر المنفذ المفتوح، مثال:

int  $X =$  Serial.read();

هنا سيتم تخزين القيمة المرسلة من الجهاز الاخر ( الحاسوب او غيره ) في المتغير X ، لاحظ ان المتغير x هو من النوع int ألنه أي حرف او رقم يرسله الجهاز االخر سيتم تحويله الى رقم الـ ASCII الخاص به، وسيتم استقبال كل حرف على حدة أي حرف بعد حرف.

## <span id="page-23-0"></span>الدالة readString

يستخدم هذا الامر لاستلام قيم من الجهاز الاخر المتصل بالاردوينو ( الحاسب الالي او غيره ) الى االردوينو عبر المنفذ، مثال:

String X = Serial. readString ();

هنا سيتم تخزين القيمة المرسلة من الحاسوب في المتغير X ، الحظ ان المتغير x هو من النوع String ألنه أي حرف او رقم يرسله الجهاز االخر سيتم استقباله على شكل متغير نصي.

#### **مثال متكامل**

هذا المثال يستخدم مجرى البيانات Serial لإرسال واستلام البيانات عبر البلوتوث حيث يشيل LED مربوط على الـ pin رقم 7 اذا استلمنا الرقم 1 وعندها سيرسل الى جهاز األندرويد كلمة ON اما إذا استلمنا الرقم 0 سيطفئ الـ LED ويرسل كلمة OFF ، مثال برنامج االندرويد تجده مكتوب في كتاب االندرويد الذي كتبته انا.

#define ledPin 7

int state  $= 0$ ;

void setup() {

pinMode(ledPin, OUTPUT);

digitalWrite(ledPin, LOW);

Serial.begin(9600); // Default communication rate of the Bluetooth module HC-06

}

void loop() {

```
if(Serial.available() > 0){ // Checks whether data is comming from the serial port
  state = Serial.read(); // Reads the data from the serial port
}
if (state == '0') {
 digitalWrite(ledPin, LOW); // Turn LED OFF
 Serial.print("OFF"); // Send back, to the phone, the String "LED: ON"
state = 0;
}
else if (state == '1') {
 digitalWrite(ledPin, HIGH);
 Serial.print("ON");
 state = 0;
}
```
}

# <span id="page-25-0"></span>**Sensors**

# <span id="page-25-1"></span>Ultrasonic Sensor

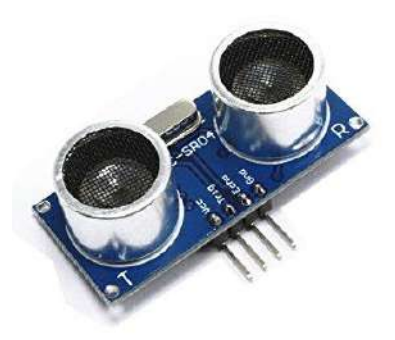

هو عبارة عن متحسس للموجات فوق الصوتية، ومن خالله يمكن تحسس وجود او بعد االجسام عنه، به اربع اطراف، األول vcc يأخذ جهد v5 الثاني trigger الطرف المتحكم بسماعة اصدار الصوت Output الثالث Echo الطرف المتحكم بسماعة استالم الصوت Input الرابع هو Gnd يربط باألرضي.

لحساب بعد جسم عن المتحسس نصدر موجة عبر المنفذ trigger لمدة زمنية قصيرة بالميكرو ثانية ومن ثم نراقب المنفذ Echo ( والذي نضعه بشكل افتراضي LOW ) من خالل الدالة pulseIn لنحسب الوقت الذي استغرقه الصوت للذهاب واالصطدام بالجسم ثم العودة، لذا لحساب المسافة نضرب في سرعة الصوت ونقسم على .2

مثال: لقياس بعد الاجسام بالسنتمتر عن المتحسس وارسالها الى الـ Serial Monitor كل نص ثانية.

// defines pins numbers

const int trigPin = 9;

const int echoPin = 10;

// defines variables

long duration;

int distance;

```
void setup() {
```

```
pinMode(trigPin, OUTPUT); // Sets the trigPin as an Output
pinMode(echoPin, INPUT); // Sets the echoPin as an Input
Serial.begin(9600); // Starts the serial communication
```

```
}
```

```
void loop() {
```
// Clears the trigPin

digitalWrite(trigPin, LOW);

delayMicroseconds(2);

// Sets the trigPin on HIGH state for 10 micro seconds

```
digitalWrite(trigPin, HIGH);
```

```
delayMicroseconds(10);
```

```
digitalWrite(trigPin, LOW);
```
// Reads the echoPin, returns the sound wave travel time in microseconds

```
duration = pulseIn(echoPin, HIGH);
```
// Calculating the distance

distance= duration\*0.034/2;

// Prints the distance on the Serial Monitor

```
Serial.print("Distance: ");
```

```
Serial.println(distance);
```
delay(500);

## <span id="page-27-0"></span>Buzzer

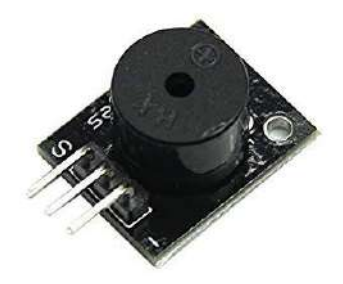

هو عبارة عن سماعة إلصدار الصوت والنغمات، لتشغيله نربط الـ pin الذي بجانبه عالمة الناقص بأحد بنات الديجيتال لالردوينو اما الطرف االخر الذي بجانبه الحرف S نربطه باألرضي.

مثال:

```
const int buzzer = 9;
```

```
void setup() {
```

```
 pinMode(buzzer, OUTPUT);
```

```
}
```
}

```
void loop() {
```

```
 digitalWrite(buzzer, HIGH);
```

```
 delay(50);
```

```
 digitalWrite(buzzer, LOW);
```

```
 delay(50);
```
}

# <span id="page-28-0"></span>DHT (Temperature & humidity)

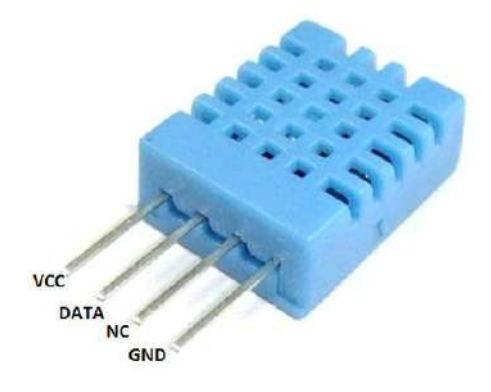

يستخدم هذا المتحسس لقياس درجة الحرارة والرطوبة، يوجد نوعين رئيسيين منه هما 11DHT و 22DHT، ولنتعامل معه علينا ان نضيف في الأول المكتبة الخاصة به (توجد عدة مكتبات للتعامل مع هذا المتحسس لكننا سنعتمد على المكتبة SimpleDHT والتي شرحنا عنها في قسم المكتبات في هذا الكتاب(.

اذا كان هذا الحساس مربوط بلوحة فكل ما علينا هو توصيل أطرافه بأطراف االردوينو مباشرتا، اما اذا لم يكن مربوط بلوحة (كما في الصورة في الأعلى) هنا سنوصل الطرف VCC مع 5 او 3 فولت للاردوينو والطرف GND مع األرضي لالردوينو والطرف DATA مع احد اطراف الـ digital لالردوينو ونترك الطرف NC بدون ربط، ثم نربط الطرف DATA والطرف VCC مع بعض عبر مقاومة من 5 الى 10 كيلو اوم، ليكون الربط بهذا الشكل:

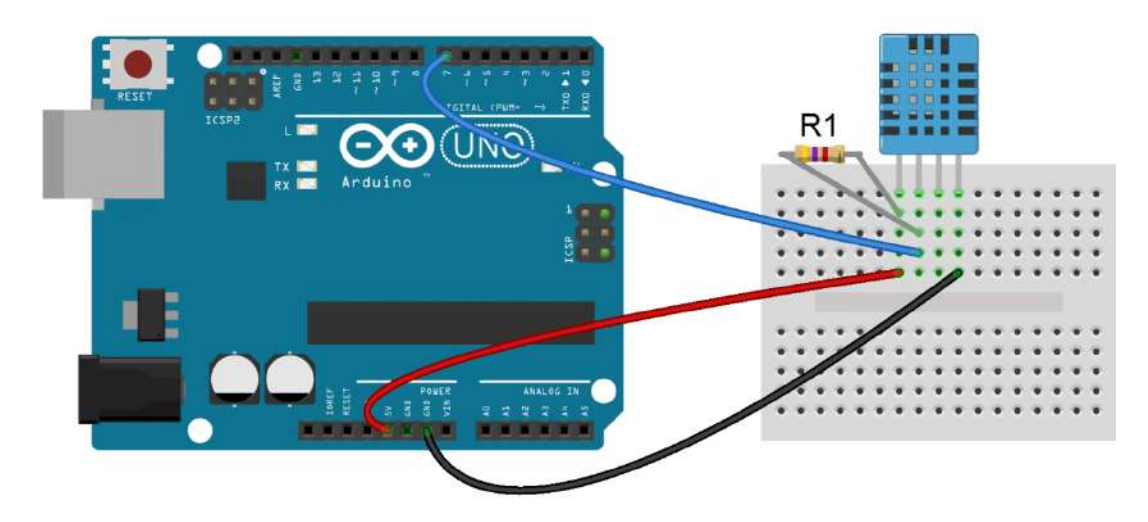

مثال: هذا المثال يعرض درجة الحرارة والرطوبة على شاشة الـ Monitor Serial كل واحد ثانية: #include <SimpleDHT.h>

```
SimpleDHT11 s;
void setup() {
  Serial.begin(115200);
}
void loop() {
  byte temp = 0;
 byte hum = 0;
  s.read(2, &temp, &hum, NULL);
  Serial.print(temp); Serial.print(" *C, "); 
  Serial.print(hum); Serial.println(" H");
  delay(1500);
```

```
}
```
# MPU-9250/6500

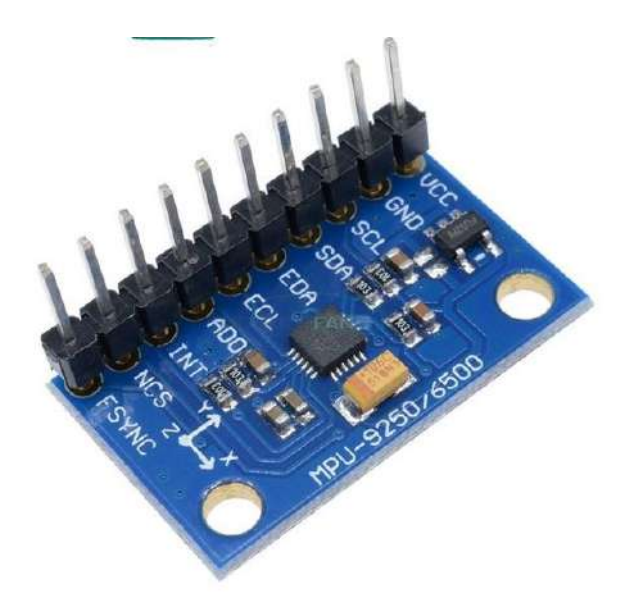

هذا المتحسس هو عبارة عدة متحسسات مع بعض حيث انه يحتوي على شريحة -6050MPU وهذه الشريحة هي عبارة عن gyroscope و accelerometer ، كذلك يحتوي هذا المتحسس على شريحة أخرى وهي 8963AK وهي عبارة عن compass ، وكذلك يحتوي هذا المتحسس على حساس لدرجة الحرارة.

لكي نتعامل مع هذا المتحسس نربط المنفذ VCC بـ 3 او 5 فولت والمنفذ GND باألرضي والمنفذ SCL بالمنفذ SCL لالردوينو والمنفذ SDA بالمنفذ SDA باالردوينو، ويمكن ان نترك باقي المنافذ بدون ربط، العنوان address االفتراضي لهذا المتحسس هو 68x0 ويمكن تغييره الى 69x0 إذا ربطنا المنفذ SDO/ADO بـ 5 فولت، ولكي نتعامل بسهولة مع هذا المتحسس نضيف المكتبة الخاصة به 9250MPU، الشرح الكامل لهذه المكتبة موجود في قسم المكتبات من هذا الكتاب.

مالحظة/ يمكن التعامل مع هذا المتحسس من دون المكتبة 9250MPU وذلك من خالل ارسال واستالم البيانات باستخدام البروتوكول C2I من خالل المكتبة wire شرحنا عنها في قسم المكتبات.

# <span id="page-31-0"></span>**Boards & Shields**

# <span id="page-31-1"></span>NodeMCU ESP8266

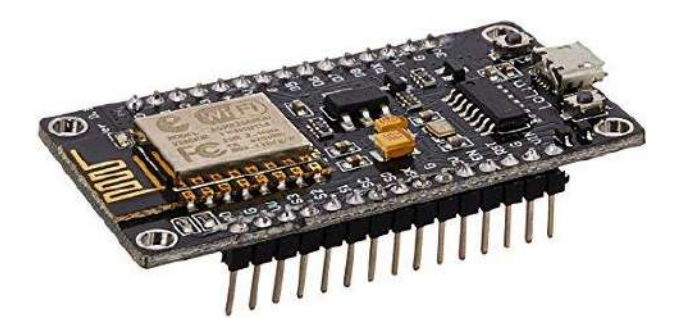

هذه هي لوحة Wi-Fi لمشاركة الملفات بين الأجهزة او عبر الانترنت، أولا علينا ان نثبت البرنامج التالي لكي يتمكن الحاسوب من التعرف على هذه القطعة عند ربطها عبر الـ usp، نجد البرنامج عبر الرابط التالي:

[https://www.silabs.com/products/development-tools/software/usb-to-uart](https://www.silabs.com/products/development-tools/software/usb-to-uart-bridge-vcp-drivers)[bridge-vcp-drivers](https://www.silabs.com/products/development-tools/software/usb-to-uart-bridge-vcp-drivers)

يمكن برمجتها من نفس برنامج االردوينو لكن علينا في البداية ان نضيف هذه اللوحة الى البرنامج، إلضافتها نفتح برنامج االردوينو ثم نذهب الى القائمة file منه نختار preferences لتظهر لنا نافذة في اسفلها حقل اسمه URLs Manager Boards Additional نضيف فيه هذا الرابط

[http://arduino.esp8266.com/versions/2.4.1/package\\_esp8266com\\_index.json](http://arduino.esp8266.com/versions/2.4.1/package_esp8266com_index.json)

ثم نضغط على موافق، كما موضح في هذه الصورة:

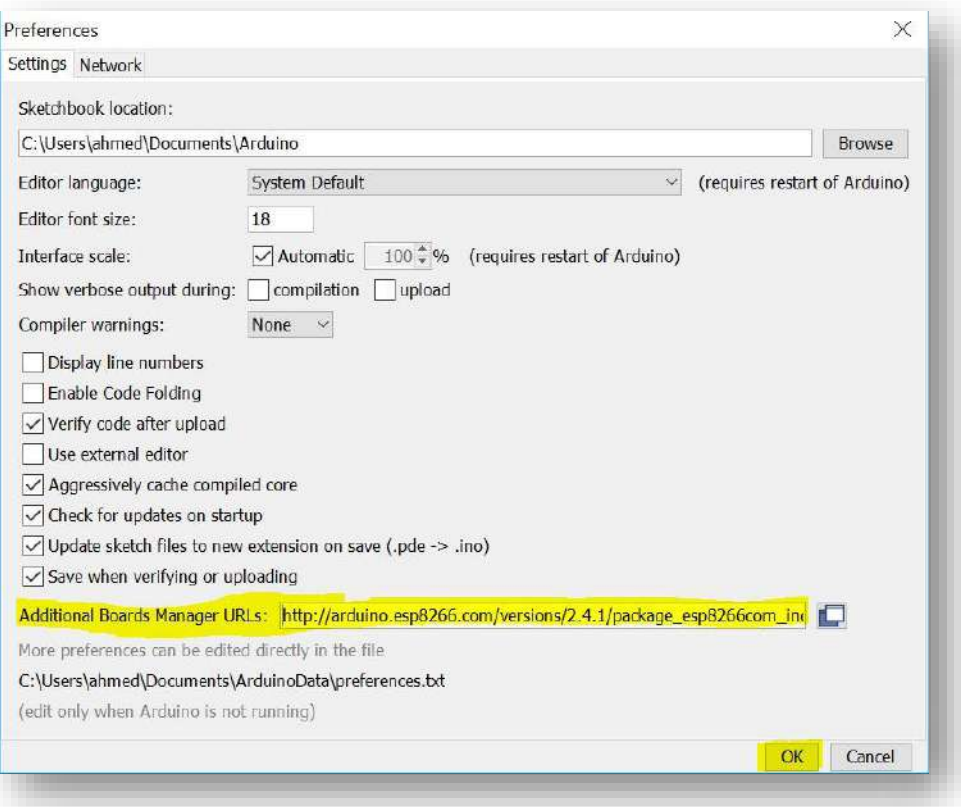

بعد ذلك نذهب الى القائمة tools ومن داخل الخيار Board نختار Manager Boards لتظهر لنا نافذة نبحث فيها عن بوردة 8266esp ثم نضغط على install كما موضح في الصورة التالية:

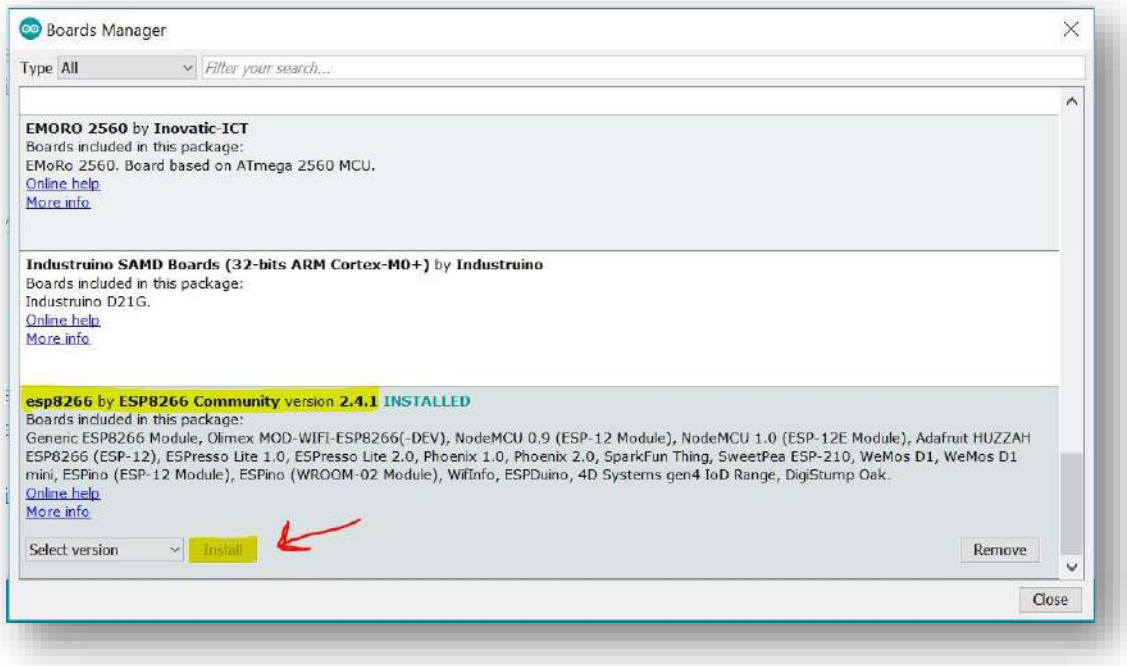

بعد انتهاء عملية التحميل والتنصيب نعود مرة أخرى الى القائمة tools ثم من الخيار Board نختار بوردة NodeMCU كما موضح في هذه الصورة:

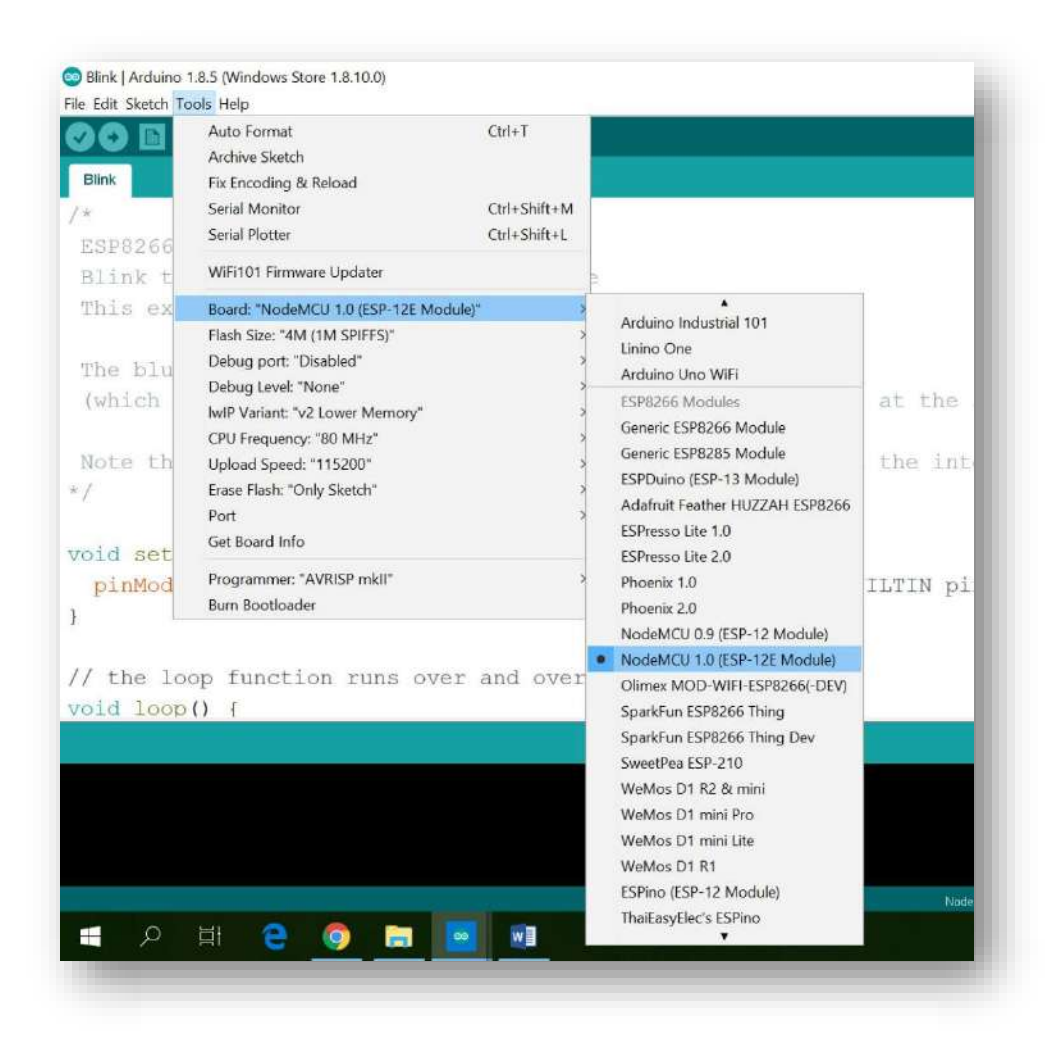

بعد ربط بوردة الـ Fi-Wi بالحاسوب ال تنسى تحديد الـ port المناسب من داخل برنامج االردوينو الموجود في القائمة tools.

• لمعلومات أكثر عن طريقة تثبيت النظام على اللوحة وتفعيلها يمكن قراءة هذا الكتاب:

[https://drive.google.com/open?id=1E\\_HVRFfaxG4\\_wmqfXkNaOLRiGKWuvceG](https://drive.google.com/open?id=1E_HVRFfaxG4_wmqfXkNaOLRiGKWuvceG)

# <span id="page-34-0"></span>**Libraries**

• لمزيد من المعلومات عن المكتبات وأوامرها زر هذا الرابط

<https://www.arduino.cc/en/Reference/Libraries>

## <span id="page-34-1"></span>Servo Motor

الستخدام اوامر هذه المكتبة يجب ان نضمنها في بداية الكود أي في المرحلة االولى من خالل االمر <h.Servo<include# وبعدها يجب ان نعمل اوبجكت من هذه المكتبة للتعامل مع هذه الموتور من خالل كتابة كلمة Servo بعدها االسم الذي نريد ثم فارزة منقوطة، وبنفس هذه الطريقة يمكن ان نسمي الموتور الثاني والثالث إلخ إذا كانوا عندنا، ومن خالل هذا االسم سيمكننا ان نوجه االمر للموتور المقصود وليس لموتور اخر في نفس الدائرة.

## <span id="page-34-2"></span>االمر attach

يستخدم هذا االمر لنعرف على اي Pin تم ربط هذا الموتور الذي سنكتب اسمه، ويكتب هذا االمر في المرحلة الثانية أي داخل الدالة void setup، مثال:

```
#include<Servo.h>
Servo NameServo1;
const int X = 9;
void setup(){
NameServo1.attach(X);
}
void loop() \{ \}
```
## <span id="page-35-0"></span>االمر write

وهي تستخدم لتحريك الموتور الى زاوية معينة وتأخذ قيم من 0 الى 180 , ويكتب هذا االمر في المرحلة الثالثة بداخل الدالة loop void، مثال:

```
#include<Servo.h>
Servo NameServo1;
const int X = 9;
const int y = A0;
void setup(){
NameServo1.attach(X);
}
void loop(){
int val = analogRead(y);
val = map(val, 0, 1023, 0, 180);
NameServo1.write(val);
delay(15);
}
```
## <span id="page-35-1"></span>االمر detach

يستخدم هذا الامر عندما لا نريد توجيه اوامر كثيرة الى موتور معين فنعطيه هذا الامر بعد ان ينفذ الاوامر المطلوبة منه وذلك حفاظا على الطاقة، مثال:

```
NameServo1.detach();
```
## <span id="page-36-0"></span>ESP8266 Wi-Fi

تستخدم هذه المكتبة مع شريحة NodeMCU ESP8266 (شرحنا عنها سابقا)، لتضمين هذه المكتبة واستخدام اوامر ها نكتب <tinclude<ESP8266WiFi.h# في بداية البرنامج.

• هذه المكتبة مشابهه الى حد كبير الى المكتبة Fi-Wi والتي يمكن ان نجد كل تفاصيلها على هذا الرابط:

<https://www.arduino.cc/en/Reference/WiFi>

تحتوي هذه المكتبة على مجموعة من االوبجكتس والكالسات واالوامر والتي سنشرحها بعد قليل.

#### <span id="page-36-1"></span>WiFi

يحتوي هذا االوبجكت على مجموعة من األوامر المهمة التصال الـ Fi-Wi منها:

#### *begin*

يستخدم هذا االمر لفتح اتصال Fi-Wi مع الشبكة ويأخذ بين قوسيه اسم الشبكة )اسم الراوتر( وكلمة السر الخاصة به، مثال:

WiFi.begin("TP-LINK", " 12345678");

#### *config*

تستخدم هذه الدالة لوضع عنوان الـ ip الخاص باالتصال، وهي تكتب قبل الدالة begin فعندما تنفذ الدالة begin سوف تستخدم هذا العنوان لالتصال اما إذا لم نستخدم هذه الدالة config او وضعناها بعد الدالة begin فانه سيفتح اتصال بعنوان ip عشوائي.

الدالة config تأخذ بين قوسيها 4 بارامترات لكنها اختيارية وواحد منها فقط اجباري وهو يمثل عنوان الـ ip، الصيغة العامة لهذه الدالة هي:

WiFi.config(ip, dns, gateway, subnet);

#### مثال:

IPAddress ip(192, 168, 0, 177);

```
IPAddress gateway(192, 168, 0, 1);
IPAddress subnet(255, 255, 255, 0);
void setup() {
WiFi.config(ip, gateway, subnet);
WiFi.begin("TP-LINK", "12345678");
while (WiFi.status() != WL_CONNECTED) {
delay(500);
  }
}
                             في هذا المثال اخترنا الـ ip 192.168.0.177 ليكون هو منفذ االتصال.
                                                                                 status
يستخدم هذ االمر لمعرفة حالة االتصال بالشبكة هل تمت بنجاح ام ال، إذا حدث االتصال بنجاح ستعيد القيمة 
                                                                :مثال ،WL_CONNECTED
```

```
if( WiFi.status() != WL CONNECTED ) {
```
// do something

}

*localIP*

تستخدم هذه الدالة لتعيد عنوان الـ ip الذي تم فتحه، مثال:

```
IPAddress ip;
```

```
ip = WiFi.localIP();
```
*RSSI*

تستخدم هذه الدالة لتعيد قوة إشارة االتصال بالراوتر، تعيد قيمة من النوع long، مثال:

#### *SSID*

تستخدم هذه الدالة لتعيد اسم الشبكة (الراوتر ) المتصلين به حاليا.

#### *scanNetworks*

تستخدم هذه الدالة للبحث عن شبكات الاتصال المتاحة، وتعيد رقم يمثل عددها، هذا العدد يكون من النوع البياني byte، مثال:

byte numSsid = WiFi.scanNetworks();

## <span id="page-38-0"></span>WiFiServer

هذا الكالس ينشأ خادم من خالله يمكن التحكم بعملية االتصال من ارسال واستالم البيانات الى العميل المتصل ) العميل المتصل هو البرنامج الذي يعمل على الجهاز في الطرف االخر من عملية االتصال )، ينشأ خادم للإصغاء الى عمليات الاتصال القادمة على منفذ port محدد، مثال:

WiFiServer server(80);

void setup()  $\{ \}$ 

void  $loop()$  { }

#### *begin*

تخبر الخادم ان يبدأ االصغاء إلى عمليات االتصال القادمة، مثال:

WiFiServer server(80);

void setup() {

```
WiFi.begin("TP-LINK", "12345678");
```

```
if ( WiFi.status() != WL_CONNECTED ) {
```
while(true);

} else {

```
 server.begin();
```
## }

```
void loop() { }
```
#### *available*

تستخدم هذه الدالة لمعرفة فيما إذا كان الخادم العميل متاح للقراءة وهي تعيد اوبجكت من النوع Client اما إذا لم تجده فأنها تعيد false، مثال:

```
WiFiServer server(80);
void setup() {
WiFi.begin("TP-LINK", "12345678");
if ( WiFi.status() != WL_CONNECTED ) { 
   while(true);
} else {
   server.begin();
}
void loop() {
WiFiClient client = server.available();
if (!client) {
return;
}
```
…

}

#### *write*

تستخدم هذه الدالة للكتابة على كل العمالء المتصلين بالخادم، الصيغة العامة لها هي:

server.write(data)

حيث ان data تمثل أي بيانات من النوع char او byte، يمكن ان تعيد هذه الدالة عدد البايتات التي تمت كتابتها لكنه ليس من الضروري قراءة هذه البايتات.

#### *print*

تستخدم هذه الدالة للكتابة على كل العمالء المتصلين بالخادم، وهي ترسل البيانات على شكل ارقام متسلسلة من الـ ASCII كود ) مثال الرقم 123 سيتم ارساله على شكل ثالثة حروف '3' '2' '1' (، الصيغة العامة لها هي:

server.print(data)

حيث ان البار اميتر data يمكن ان يمثل أي بيانات من النو ع ( char, byte, int, long, or string ) .

#### *println*

هي تماما نفس الدالة السابقة print لكن الفرق الوحيد هو ان هذه الدالة بعد انتهائها ستنزل سطر.

## <span id="page-40-0"></span>WiFiClient

كالس من خالله يتم انشاء عميل يستطيع االتصال بموقع انترنت محدد، يتم تحديده من خالل عنوان الـ ip والمنفذ port وذلك باستخدام الدالة connect ( سنشرح عنها بعد قليل (.

WiFiClient client;

#### *connected*

تعيد القيمة true إذا حدث اتصال مع العميل وتعيد القيمة false إذا لم يحدث الاتصال، لاحظ انه يعتبر االتصال مع العميل موجود إذا اغلق االتصال لكن هناك بيانات لم تقرئ بعد، مثال:

client.connected()

#### *connect*

تستخدم هذه الدالة إلجراء اتصال مع عنوان ip عبر منفذ port معين، الحظ انه يمكن وضع عنوان الموقع )اسم الـ domain )مثال com.google بدال من عنوان الـ ip، ونفس هذه الدالة تعيد القيمة true إذا نجح في االتصال وتعيد القيمة false إذا فشل، مثال:

if (client.connect(servername, 80)) {

//do something

}

#### *write*

تستخدم هذه الدالة للكتابة على الخادم المتصل به العميل، وتأخذ بين قوسيها باراميتر واحد يمثل البيانات التي سترسل وهي تكون اما من النوع char او من النوع byte، وهي تعيد عدد الحروف التي تم ارسالها والحظ انه ليس من الضروري قراءة هذه الحروف، مثال:

## client.write(data)

#### *print*

تستخدم هذه الدالة للكتابة على الخادم المتصل به العميل، وهي ترسل البيانات على شكل ارقام متسلسلة من الـ ASCII كود ) مثال الرقم 123 سيتم ارساله على شكل ثالثة حروف '3' '2' '1' (، الصيغة العامة لها هي:

client.print(data)

حيث ان البار اميتر data يمكن ان يمثل أي بيانات من النوع ( char, byte, int, long, or string ) .

#### *println*

هي تماما نفس الدالة السابقة print لكن الفرق الوحيد هو ان هذه الدالة بعد انتهائها ستنزل سطر.

## *available*

تعيد عدد البايتات المتاحة للقراءة التي تم ارسالها من قبل الخادم للعميل، مثال:

if (client.available()) {

// there are incoming bytes available from the server

#### *read*

تقرأ البايت التالي القادم من الخادم المتصل به العميل، البايت التالي نقصد به البايت الذي يلي اخر بايت قرأته هذه الدالة في اخر استدعاء لها، هذه الدالة تعيد البايت التالي او الحرف او انها ستعيد الرقم واحد إذا لم يكن هناك حرف تالي، مثال:

client.read()

*flush* تستخدم لحذف الذاكرة المؤقتة buffer وهي تستدعى في االخر بعد االنتهاء من الكتابة على العميل، مثال: client.flush()

> *stop* تقطع اتصال العميل بالخادم، مثال:

client.stop()

#### *readStringUntil*

يقوم باستالم البيانات المرسلة الى العميل وتخزينها في متغير نصي، مثال:

String request = client.readStringUntil('\r');

مثال متكامل:

لتنفيذ هذا المثال نربط المنفذ 4D لبوردة 8266ESP NodeMCU بالطرف الموجب لـ LED والطرف االخر الساب للـ LED نربطه بمقاومة 220 اوم وطرف المقاومة االخر نربطه باألرضي G للبوردة كما موضح في هذه الصورة:

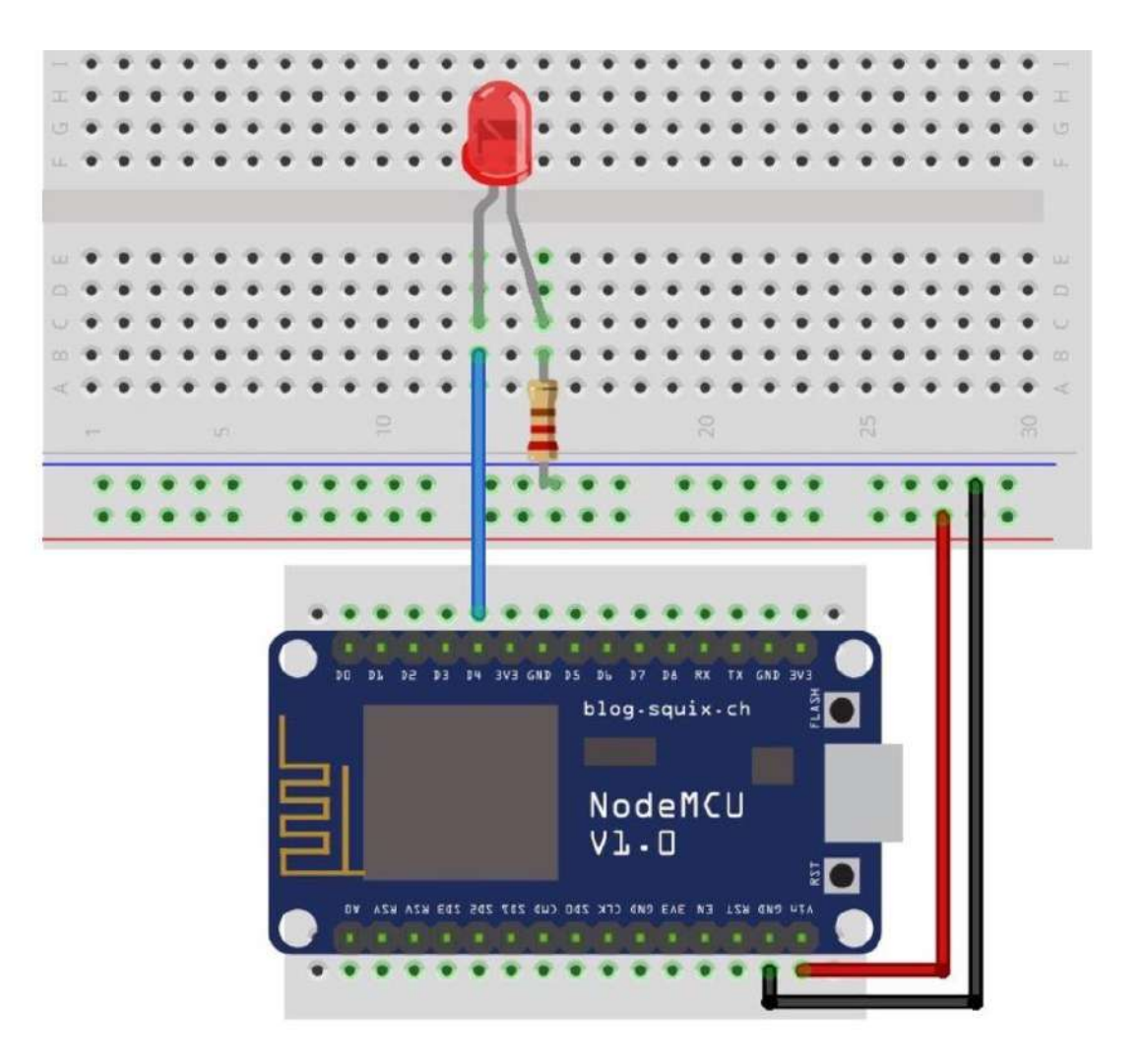

ثم نربط البوردة بالحاسب وعبر برنامج االردوينو ننزل عليها الكود التالي:

#include <ESP8266WiFi.h>

WiFiServer server(80);

int value = LOW;

void setup() {

Serial.begin(115200);

pinMode(D4, OUTPUT);

WiFi.begin("TP-LINK", "55555555");

while (WiFi.status() != WL\_CONNECTED) {

```
 delay(100);
  }
  server.begin();
  Serial.print(WiFi.localIP());
}
void loop() {
 WiFiClient client = server.available();
  if (!client) {
   return;
  }
  client.println("<!DOCTYPE HTML>");
  client.println("<html>");
  client.println("<head>");
 client.println("<title>First Project</title>");
  client.println("</head>"); 
 client.println("<body>");
  client.println("<a href='/LED=ON'>ON</a>");
  client.println("<a href='/LED=OFF'>OFF</a>");
 client.print("<br/>>br>");
  client.println("Led pin is now: ");
 if(value == HIGH) {
```

```
 client.print("On");
  } else {
  client.print("Off");
  }
 client.println("</body>");
  client.println("</html>");
  while(!client.available()){
   delay(1);
  }
  String request = client.readStringUntil('\r');
  client.flush();
  if (request.indexOf('/LED=ON') != -1) {
   digitalWrite(D4, HIGH);
   value = HIGH;
  }
  if (request.indexOf('/LED=OFF') != -1) {
   digitalWrite(D4, LOW);
   value = LOW;
  }
}
```
نفتح شاشة الـ Serial Monitor سنجد عنوان ip شبيه بهذا 192.168.0.102 ( إذا لم يظهر نضغط على الزر RST الموجود على لوحة الـ Fi-Wi، ثم نأخذ هذا الـ ip وندخله في المتصفح وستظهر لنا نافذه بهذا الشكل:

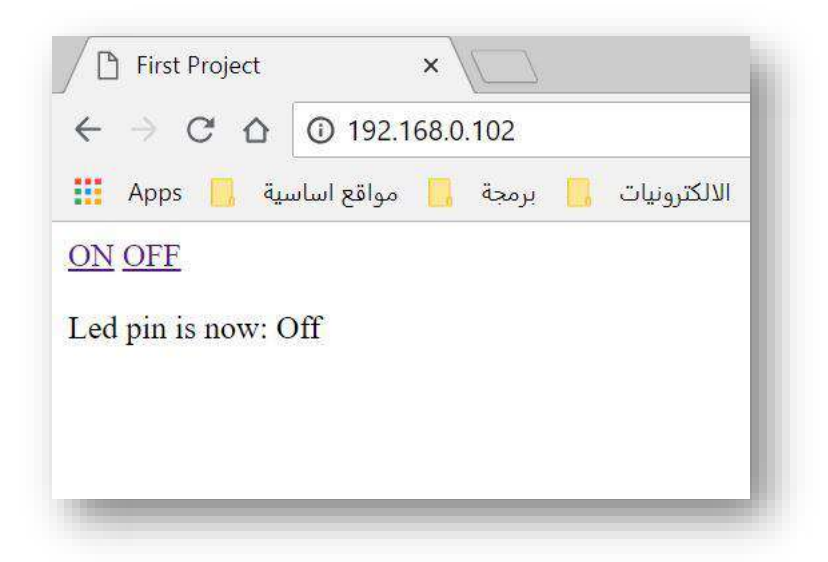

عند الضغط على ON سيشتغل الـ LED وعند الضغط على OFF سينطفئ.

• إذا أردنا تحديث صفحة الـ HTML تلقائيا لتحديث عرض بيانات معينة كل عدد معين من الثواني نكتب هذا الكود في داخل الوسم <head/> <head<

client.println("<meta http-equiv='refresh' content='3'>");

هذا الكود سيحدث الصفحة كل 3 ثانية.

مثال متكامل :2

هذا المثال يستقبل بيانات نصية من برنامج اندرويد ( برنامج الاندرويد موجود في كتاب الاندرويد الذي كتبته انا ) ويعرضها على شاشة الـ Serial Monitor وكذلك يعيد نص الى برنامج الاندرويد.

#include <ESP8266WiFi.h>

```
WiFiServer server(8090);
```

```
IPAddress ip(192, 168, 0, 117);
IPAddress gateway(192, 168, 0, 1);
IPAddress subnet(255, 255, 255, 0);
```

```
void setup() {
  Serial.begin(115200);
  WiFi.config(ip, gateway, subnet);
  WiFi.begin("TP-LINK", "55555555");
  while (WiFi.status() != WL_CONNECTED) {
   delay(100);
  }
  server.begin();
  Serial.println("Connected");
}
void loop() {
 WiFiClient client = server.available();
  if (!client) {
```
return;

}

 Serial.println(client.readStringUntil('\$')); client.print("Hello from esp8266"); delay(100); client.flush(); }

# <span id="page-48-0"></span>Simple DHT

تستخدم هذه المكتبة للتعامل مع متحسس الحرارة والرطوبة DHT( شرحنا عنه في هذا الكتاب في قسم المتحسسات) لنتعامل مع هذه المكتبة علينا في البداية اضافتها الى برنامج الاردوينو من خلال الذهاب الى Sketch ثم الى library include ثم نختار libraries Manage كما موضح في هذه الصورة:

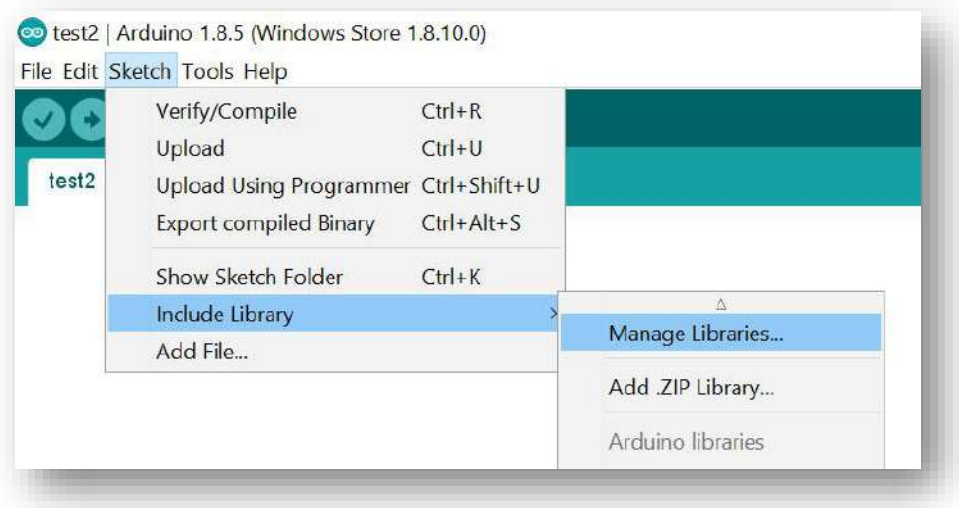

ستظهر لنا نافذة نبحث فيها عن المكتبة SimpleDHT ثم نضغط على install كما في هذه الصورة:

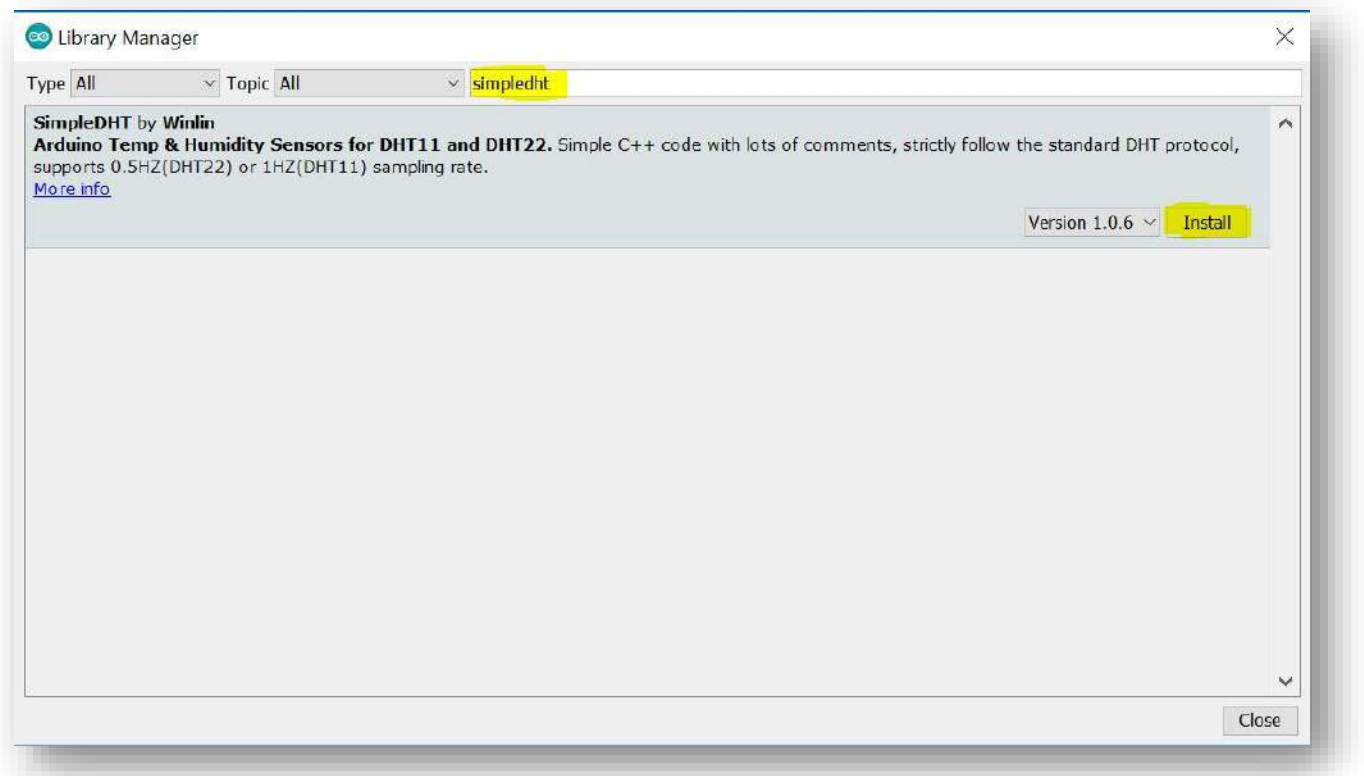

بعد اكتمال تنصيبها سيكون بمقدورنا استخدامها في برامجنا التالية، ولتضمين هذه المكتبة في أي برنامج نستخدم هذه العبارة <h.SimpleDHT <include#

## <span id="page-49-0"></span>SimpleDHT11 && SimpleDHT22

من خالل أحد هذه الكالسات نأخذ اوبجكت مرجع للمتحسس، ويستخدم أحد هذه الكالسات باالعتماد على نوع المتحسس المستخدم فإذا كنا قد استخدمنا المتحسس 11DHT نستخدم معه الكالس 11SimpleDHT اما إذا استخدمنا المتحسس 22DHT فسنستخدم الكالس 22SimpleDHT، مثال:

#include <SimpleDHT.h>

SimpleDHT11 ss;

void setup()  $\{ \}$ 

void  $loop()$  { }

في هذا الكالس أصبح عندنا االوبجكت ss ومنه يمكن التعامل مع دوال هذا الكالس.

*read*

هذه الدالة تابعه للكالسين 22SimpleDHT && 11SimpleDHT من خاللها يتم قراءة درجة الحرارة والرطوبة، تأخذ هذه الدالة 4 بارامترات األول هو عبارة عن رقم الـ pin المربوط عليه منفذ المتحسس DATA، الباراميتر الثاني هو يمثل المتغير الذي ستخزن فيه درجة الحرارة لذا يمرر هذا الباراميتر كمرجع (أي يسبق بالعلامة &) الباراميتر الثالث هو عبارة عن متغير ستخزن فيه درجة الرطوبة لذا يمرر كمرجع أيضا (أي يسبق بالعلامة &)، الباراميتر الرابع يوضع عادتا NULL، مثال:

```
#include <SimpleDHT.h>
```
SimpleDHT11 s;

```
void setup() {
```
Serial.begin(115200);

# }

```
void loop() {
```

```
byte t = 0;
```

```
byte h = 0;
```

```
 s.read(2, &t, &h, NULL);
```

```
 Serial.print(t); Serial.print(" *C, ");
```

```
 Serial.print(h); Serial.println(" H");
```

```
 delay(1500);
```
## }

# Wire

هذه المكتبة مخصصة للتعامل مع البروتوكول C2I، هذا البروتوكول مسؤول عن نقل البيانات من متحسسات متعددة الى االردوينو فقط من خالل سلكين وسيكون االردوينو بمثابة السيد master والمتحسسات بمثابة الخادم slave، لتضمين هذه المكتبة نكتب في بداية البرنامج <h.Wire <include#

## begin

تستخدم هذه الدالة لتهيئة المكتبة وهي تستدعى مرة واحدة )أي في داخل الدالة setup)، الصيغة العامة لها هي:

#### Wire.begin(address)

حيث ان الباراميتر الممرر لها هو اختياري حيث إذا وضعناه فهذا يعني انه سننضم الى خط البيانات كخادم slave اما إذا لم نضعه فهذا يعني اننا سننضم كسيد master، هذا الباراميتر يمثل عنوان الـخادم وهو مكون من bit ،7 كل جهاز او متحسس نربطه له عنوان خاص به يمكن ان نجده في الـ datasheet الخاصة بهذا المتحسس.

## requestFrom

تستخدم هذه الدالة من قبل السيد master لطلب البيانات من الخادم، وهذه البيانات يتم استرجاعها )اخذها( من الخادم باستخدام الدوال available و read، الصيغة العامة لها هي:

Wire.requestFrom(address, quantity, stop)

حيث ان البار اميتر الأول يمثل عنوان الخادم الذي سنطلب منه البيانات (يمكن ان يكون اكثر من خادم مربوط على نفس الخط) وهو مكون من J bit ، كل جهاز او متحسس نربطه له عنوان خاص به يمكن ان نجده في الـ datasheet الخاصة بهذا المتحسس، الباراميتر الثاني يمثل عدد البايتات التي سنطلبها، الباراميتر الثالث هو اختياري اما يكون true وهذا يعني ان نوقف عملية االتصال بهذا الخادم بعد اخذ الطلب لتحرير الخط الناقل لاستقبال بيانات من الخوادم الأخرى (وهذه القيمة هي الافتراضية) اما القيمة false فتعني انه بعد هذا الطلب لدينا طلب اخر من نفس الخادم لتستمر العملية طلب بعد طلب، هذه الدالة تعيد عدد البايتات القادمة من الخادم.

## available

تعيد هذه الدالة عدد البايتات المتاحة للقراءة، هذه الدالة يجب ان تستدعى في جهاز السيد master بعد الدالة requestFrom او في جهاز الخادم slave بداخل الدالة onReceive، الصيغة العامة لهذه الدالة هي: Wire.available()

## read

تستخدم هذه الدالة لقراءة البيانات القادمة من الخادم وذلك بعد استدعاء الدالة requestFrom، الصيغة العامة لهذه الدالة هي:

Wire.read()

هذه الدالة تعيد البايت التالي المستلم من الخادم. مثال:

```
#include <Wire.h>
void setup(){
 Wire.begin(); // join i2c bus (address optional for master)
  Serial.begin(9600); // start serial for output
}
void loop(){
 Wire.requestFrom(2, 6); // request 6 bytes from slave device #2
                           // device address is specified in datasheet
  while(Wire.available()){ // slave may send less than requested 
  char c = Wire.read(); // receive a byte as character
```
Serial.print(c); // print the character

 } delay(500);

}

## beginTransmission

تستخدم هذه الدالة لالنضمام الى الخط الناقل C2I والتهيئة لبدا نقل البيانات الى الجهاز الخادم الذي نضع عنوانه بين قوسي هذه الدالة )العنوان هو عبارة عن bit ،7 كل جهاز او متحسس نربطه له عنوان خاص به يمكن ان نجده في الـ datasheet الخاصة بهذا المتحسس(، الصيغة العامة لهذه الدالة هي:

Wire.beginTransmission(address)

#### write

بعد ان هيئنا عملية نقل البيانات بالدالة beginTransmission علينا االن ان نجهز البيانات المطلوب ارسالها بهذه الدالة write، لهذه الدالة أكثر من صيغة عامة يمكن استخدام أي واحدة منها و هي:

Wire.write(value)

Wire.write(string)

Wire.write(data, length)

- value قيمة يتم ارسالها كبايت مفرد.
- string بيانات نصية يتم ارسالها على شكل سلسلة من البايتات.
	- data مصفوفة من البيانات يتم ارسالها على شكل بايتات.
		- length عدد البايتات التي ستنقل.

## endTransmission

بعد تهيئة عملية النقل باستخدام الدالة beginTransmission ومن ثم تجهيز البيانات باستخدام الدالة write حان الوقت االن إلكمال عملية االرسال وانهائها باستخدام هذه الدالة endTransmission، الصيغة العامة لهذه الدالة هي:

Wire.endTransmission(stop)

حيث ان الباراميتر stop هو اختياري (يمكن عدم وضعه) وهو اما يكون true وهذا يعني ان نوقف عملية االتصال بهذا الخادم بعد ان تم ارسال البيانات لتحرير الخط الناقل الستقبال بيانات من الخوادم األخرى )وهذه القيمة هي االفتراضية( اما القيمة false فتعني انه بعد هذه العملية سنبقي عملية االتصال قائمة مع نفس الخادم لالستمرار بعمليات أخرى، هذه الدالة تعيد رقم بايت يمثل حالة عملية النقل:

- 0 العملية تمت بنجاح. - 1 البيانات طويلة جدا وال تتناسب مع الذاكرة المؤقتة buffer( المسؤولة عن التخزين قبل االرسال(. - 2 استلم NACK على عنوان النقل.

- 
- 3 استلم NACK على البيانات المرسلة.
	- 4 أخطاء أخرى.

مثال:

#### #include <Wire.h>

byte val  $= 0$ ;

void setup(){

Wire.begin(); // join i2c bus

## }

void loop(){

Wire.beginTransmission(44); // transmit to device #44 (0x2c)

// device address is specified in datasheet

Wire.write(val); // sends value byte

```
 Wire.endTransmission(); // stop transmitting
 val++; // increment value
if(val == 64){ // if reached 64th position (max)
  val = 0; \frac{1}{2} start over from lowest value
  }
  delay(500);
}
```
## setClock

هذه الدالة تعدل تردد الساعة لالتصال C2I، الجهاز الخادم في الغالب ليس له تردد ساعة محدد لكن غالبا ما يستخدم التردد 100 كيلوهرتز للساعة، الصيغة العامة لهذه الدالة هي:

```
Wire.setClock(clockFrequency)
```
الباراميتر الممرر لها هو عبارة عن رقم يمثل تردد الساعة بالهرتز، حيث ان الرقم 100000 يعتبر هو القيمة االفتراضية ويمكن ان نقلل او نزيد هذا الرقم.

## MPU9250

هذه المكتبة خاصة للتعامل مع المتحسس -9250MPU( شرحنا عن هذا المتحسس في قسم المتحسسات من هذا الكتاب)، لإضافة هذه المكتبة الى برنامج الاردوينو نذهب الى القائمة Sketch ثم الى sketch أ ثم نختار libraries Manage كما موضح في هذه الصورة:

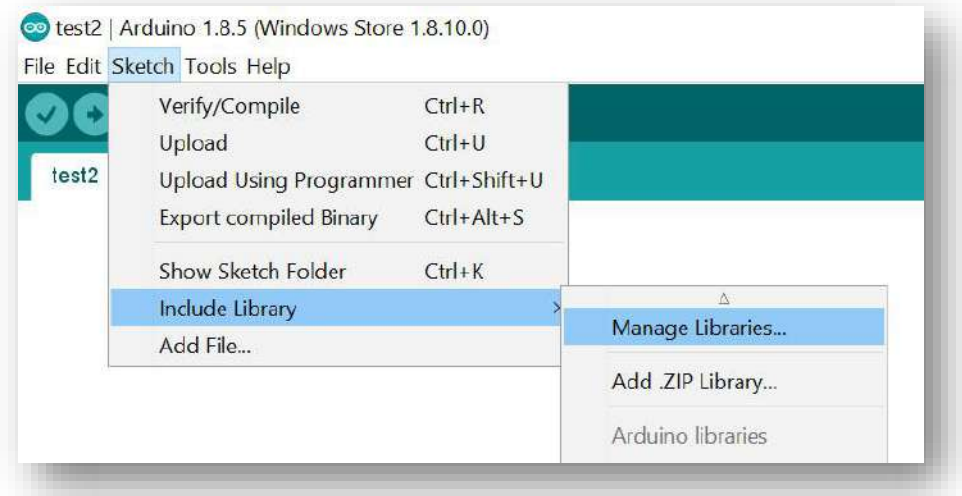

ستظهر لنا نافذة نبحث فيها عن المكتبة 9250MPU ثم نضغط على install كما موضح في هذه الصورة:

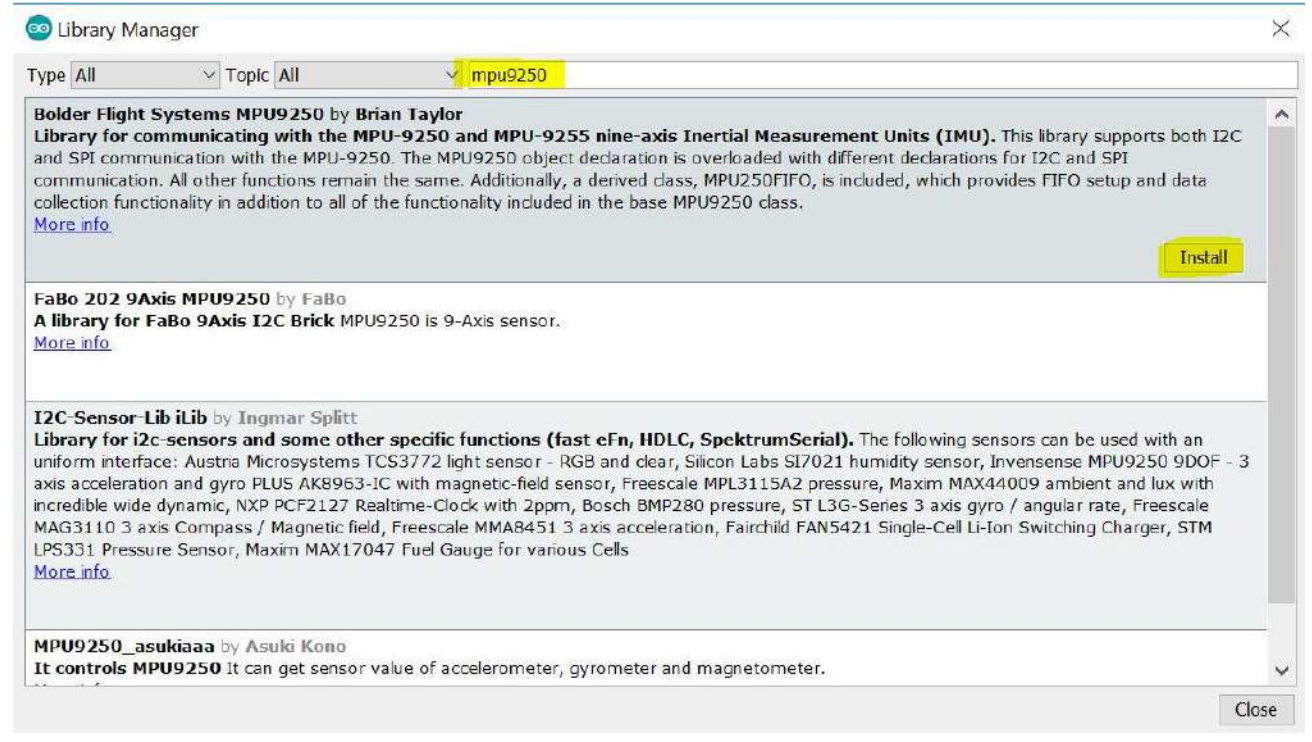

بعد اكتمال تثبيتها يمكن الذهاب الى القائمة file ونختار examples ونبحث عن األمثلة الخاصة بـ 9250MPU لنستعرضها.

يوجد شرح كامل لهذه المكتبة على هذا الرابط:

<https://github.com/bolderflight/MPU9250>

هذه المكتبة تدعم البروتوكول C2I والبروتوكول SPI، بدايتا علينا استدعاء المكتبة بهذا الشكل:

#### #include <MPU9250.h>

## الكالس 9250MPU

في بداية البرنامج وحتى قبل الدالة setup علينا انشاء اوبجكت من هذا الكالس الن كل دوال هذه المكتبة ستعتمد عليه، ويتم انشاء اوبجكت من هذا الكالس للتعامل مع البروتوكول S2I بهذا الشكل:

MPU9250 IMU(Wire,0x68);

حيث ان IMU هو اسم االوبجكت و 68x0 يمثل العنوان للمتحسس 9250MPU( العنوان address االفتراضي لهذا المتحسس هو 68x0 ويمكن تغييره الى 69x0 إذا ربطنا المنفذ 0SD0/AD بـ 5 فولت(.

#### *begin*

هذه الدالة اجبارية وهي تكتب عادتا في داخل الدالة setup وهي تستخدم لتهيئة االتصال مع المتحسس 9250MPU، هذه الدالة تعيد قيمة موجبة في حال نجح االتصال مع المتحسس او تعيد قيمة سالبة إذا لم ينجح الاتصــال (أي علينـا التأكد من الربط مع المتحسس)، مثال:

int status;

status = IMU.begin();

## *setAccelRange*

هذه الدالة تستخدم لتحديد مدى القياس للـ accelerometer وتمرر لها أحد هذه القيم كباراميتر:

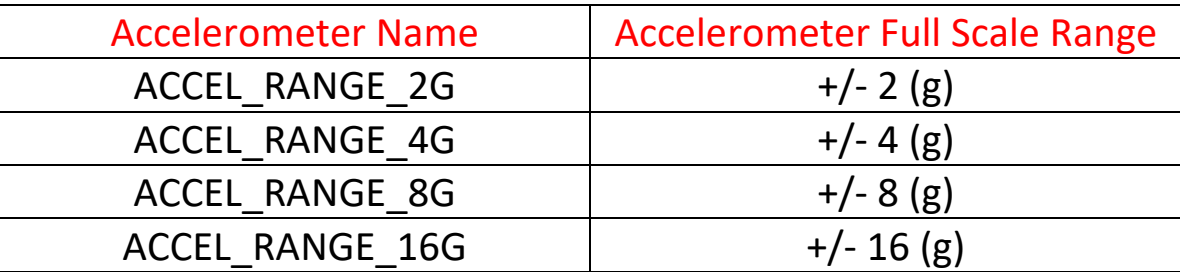

بشكل افتراضي في حال عدم كتابة هذه الدالة سيكون مدى القياس هو (g (16 +/- ، هذه الدالة تعيد قيمة من النوع int موجبة إذا تمت العملية بنجاح او تعيد قيمة سالبة في حالة الفشل، مثال لجعل المدى هو (g) 8 -/+

int status;

status = IMU.setAccelRange(MPU9250::ACCEL\_RANGE\_8G);

## *setGyroRange*

هذه الدالة تستخدم لتحديد مدى القياس للـ gyroscope وتمرر لها أحد هذه القيم كباراميتر:

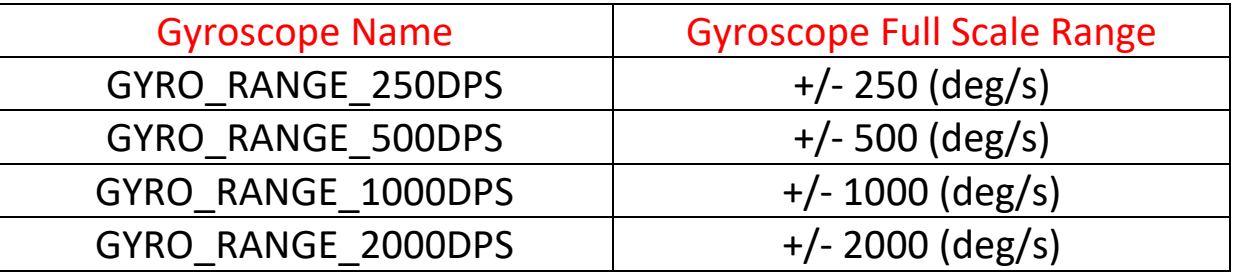

بشكل افتراضي في حال عدم كتابة هذه الدالة سيكون مدى القياس هو (s/deg (2000 +/- ، هذه الدالة تعيد قيمة من النوع int موجبة إذا تمت العملية بنجاح او تعيد قيمة سالبة في حالة الفشل، مثال لجعل المدى هو +/- 250 (deg/s)

int status;

status = IMU.setGyroRange(MPU9250::GYRO\_RANGE\_250DPS);

## *setDlpfBandwidth*

هذه الدالة هي اختيارية وهي تستخدم لتحديد الـ Digital Low Pass Filter (DLPF) bandwidth ، بشكل افتراضي في حال عدم استخدام هذه الدالة تكون القيمة Hz 184 ، ويمكن تغيير القيمة االفتراضية واستخدام أحد هذه القيم:

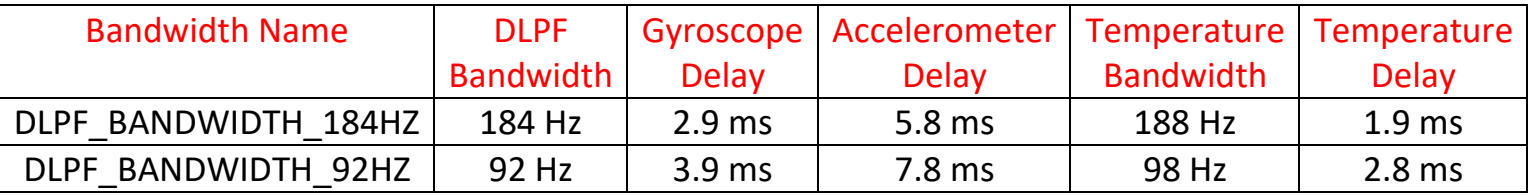

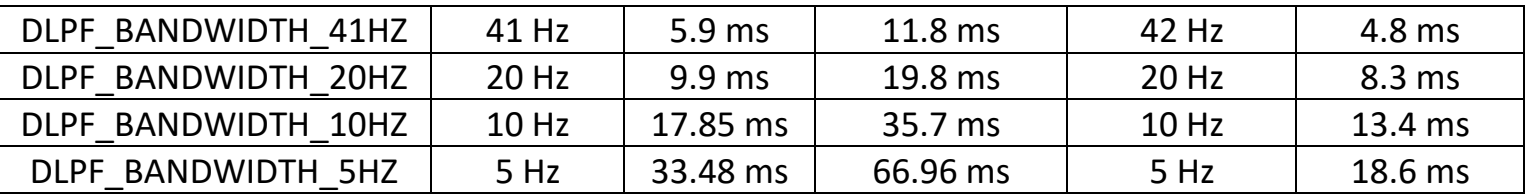

هذه الدالة تعيد قيمة من النوع int موجبة إذا تمت العملية بنجاح او تعيد قيمة سالبة في حالة الفشل، مثال :DLPF bandwidth of 20 Hz القيمة لجعل

int status;

status = IMU.setDlpfBandwidth(MPU9250::DLPF\_BANDWIDTH\_20HZ);

*setSrd*

هذه الدالة تحدد نسبة البيانات المخرجة، حيث ان نسبة البيانات المخرجة تحدد بواسطة المعادلة التالية:

Data Output Rate =  $1000 / (1 + SRD)$ 

بشكل افتراضي في حال عدم استخدام هذه الدالة فإن قيمة الـ SDR تكون ،0 وهذه القيمة تسمح للمتحسسات temperature ,accelerometers ,gyroscopes بان تكون بين Hz 3.9 الى Hz ،1000 مثال:

status = IMU.setSrd(9);

هذه الدالة تعيد قيمة موجبة في حال نجاحها وقيمة سالبة في حالة فشلها.

# <span id="page-60-0"></span>**مالحظات عامة**

- لكتابة تعليقات في داخل البرنامج ) وتستخدم التعليقات فقط للتوضيح للمبرمج وهي لن تنفذ في البرنامج ويمكن كتابتها في اي مكان من البرنامج ) نستخدم العلامة // وهذه تستخدم لكتابة سطر واحد اما اذا اردنا ان نكتب بأكثر من سطر سنستخدم العالمة /\* هنا التعليق \*/
	- العمليات الحسابية

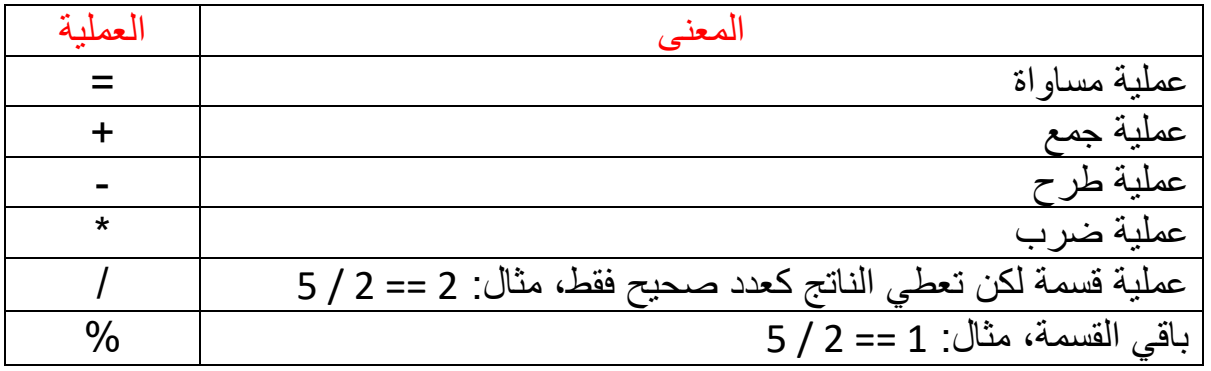

- المنافذ في بوردة االردوينو المرقمة 0A الى 5A هي في الحقيقة تكملة للمنافذ االخرى حيث ان 0A يمثل المنفذ 14 و1A تمثل المنفذ رقم 15 وهكذا، ويمكن استخدامها كمنافذ ادخال او اخراج Digital وليس فقط كمنافذ ادخال Analog كما هو متعارف عليه، ولكن انتبه انه ال يمكن استخدام المنافذ االخرى ) والتي ليست من ضمن 0A الى 5A ) كمنافذ ادخال Analog .
	- لمعرفة اي شيء عن لغة اردوينو زر هذا الرابط

<https://www.arduino.cc/en/Reference/HomePage>

و لمزيد من المعلومات حول مكتبة لوحة المفاتيح زر هذا الرابط

<http://playground.arduino.cc/Code/Keypad>